### **Міністерство освіти і науки України**

### **Центральноукраїнський національній технічний університет**

**Факультет автоматики та енергетики**

**Кафедра автоматизації виробничих процесів**

# **ДИНАМІКА ОБ'ЄКТІВ УПРАВЛІННЯ МЕХАТРОННИХ СИСТЕМ**

Для виконання практичних робіт

з курсу: «Мехатронні системи»

спеціальності 151 «Автоматизація та комп'ютерно-інтегровані технології»

**Кропивницький 2021**

# **Міністерство освіти і науки України Центральноукраїнський національний технічний університет**

**Факультет автоматики і енергетики Кафедра автоматизації виробничих процесів**

# **ДИНАМІКА ОБ'ЄКТІВ УПРАВЛІННЯ МЕХАТРОННИХ СИСТЕМ**

Для виконання практичних робіт

з курсу: «Мехатронні системи»

спеціальності 151 «Автоматизація та комп'ютерно-інтегровані технології»

Затверджена на засіданні кафедри АВП протокол № 5 від 01.11.2021 р.

**м. Кропивницький 2021**

Динаміка об'єктів управління мехатронних систем. Методичні вказівки для виконання практичних робіт для студентів спеціальності 151 «Автоматизація та комп'ютерно-інтегровані технології» / Укл. : В.А. Зозуля.- Кропивницький: ЦНТУ,  $2021. - 40c$ .

Укладач: В.А. Зозуля – доцент кафедри АВП.

Рецензент: С.І. Осадчий– проф., д.т.н.

Центральноукраїнський національний технічний університет, 2021р.

### **ЗМІСТ**

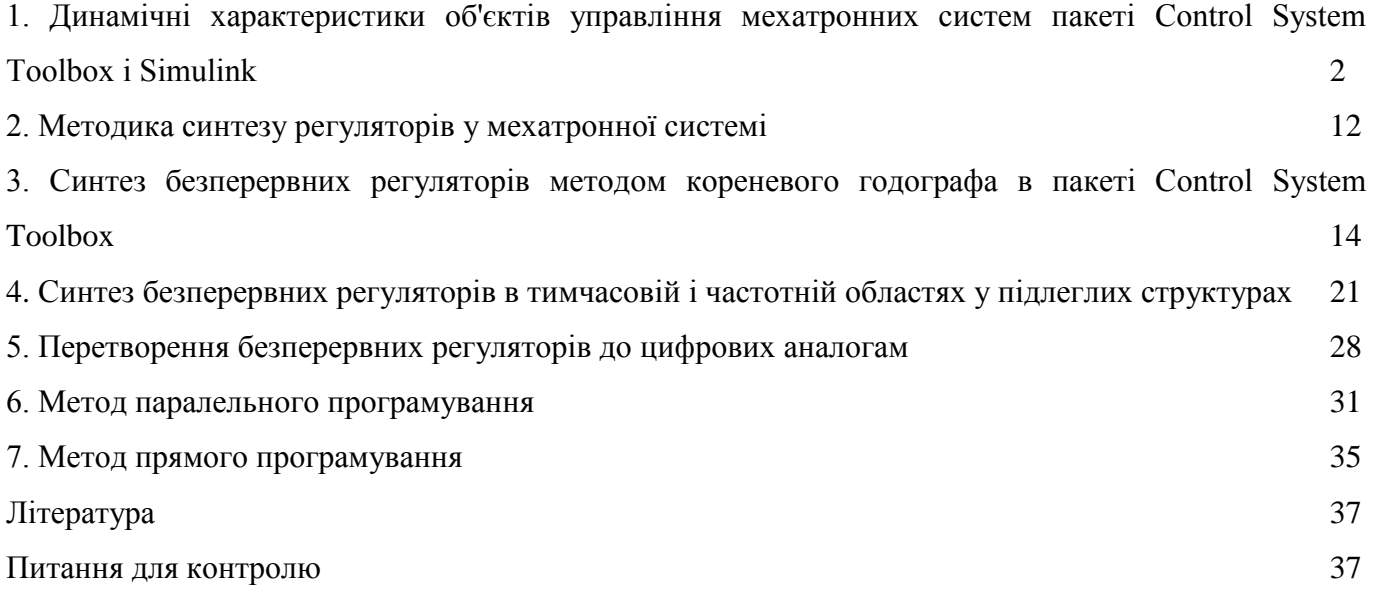

4

### **1. Динамічні характеристики об'єктів управління мехатронних систем пакеті Control System Toolbox і Simulink [1]**

Пакет Control System Toolbox призначений для моделювання, аналізу і проектування безперервних і дискретних систем автоматичного управління. Функції пакета реалізують методи дослідження динамічних систем, засновані на використанні передавальних функцій і моделей для змінних стану. Частотні та часові характеристики, нулі і полюси системи легко обчислюються і відображаються у вигляді графіків і діаграм.

Розглянемо способи математичного опису лінійних осістие, які надаються пакетом розширення Control System Toolbox (CST).

Дослідження систем автоматичного управління починається зі створення математичної моделі. У пакеті CST лінійні моделі можуть бути представлені в чотирьох формах:

- Передавальна функція (tf);

- Нулі , полюса і коефіцієнт посилення (zpk) ;

- Простір стану (ss) ;

- Системна функція (frd).

Задати модель системи у формі tf - це задати вектор коефіцієнтів чисельника і знаменника.

Модель у формі frd характеризує систему в частотній області. Вихідними даними для створення форми frd є моделі, представлені формами: tf, zpk або ss . Для отримання частотних характеристик на вхід системи подається ряд частот і команда frd визначає стаціонарну реакцію на ці обурення. Розглянуті форми математичного представлення об'єктів управління в Control System Toolbox утворюють клас лінійних систем з постійними параметрами ( LTI - об'єкти).

Створення моделей LTI - об'єктів можливе безпосередньо в середовищі Simulink. Для цього в бібліотеці Control System Toolbox є блок LTI System, який необхідно помістити в Simulink модель (рис.1), а у вікні параметрів блоку записати потрібну форму динамічної моделі. Надалі цей блок може бути використаний як частина більш складної Simulink - моделі.

У бібліотеці Continuous пакету є блоки, що дозволяють представити об'єкт управління мехатронної системи у вигляді передавальної функції, рівнянь стану, а також нулями і полюсами передавальної функції. Всі ці уявлення показані на рисунку 2.

Для аналізу динамічних характеристик до складу Control System Toolbox включено спеціальний засіб перегляду-оглядач для лінійних систем з постійними параметрами (LTI - Viewer), реалізоване на основі графічного інтерфейсу GUI.

Виклик оглядача здійснюється з Simulink - моделі при виконанні команди Linear Analysis в меню Tools/Control Design. Для здійснення аналізу на вхід і вихід системи повинні бути приєднані вхідний (In) і вихідний (Out) порти.

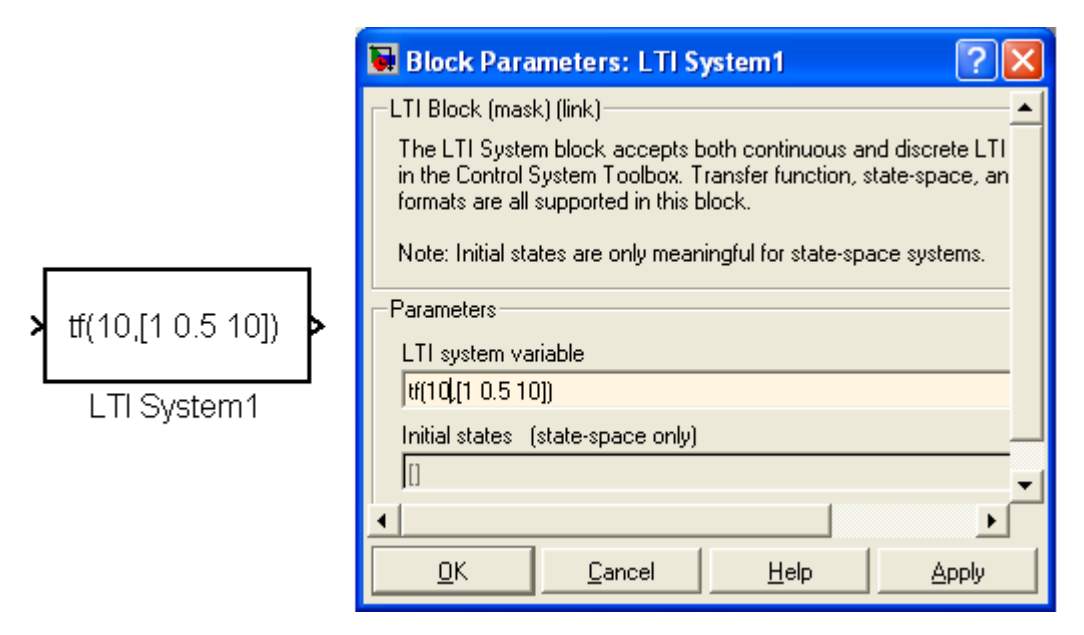

Рисунок 1-Блок LTI System і вікно налаштування його параметрів

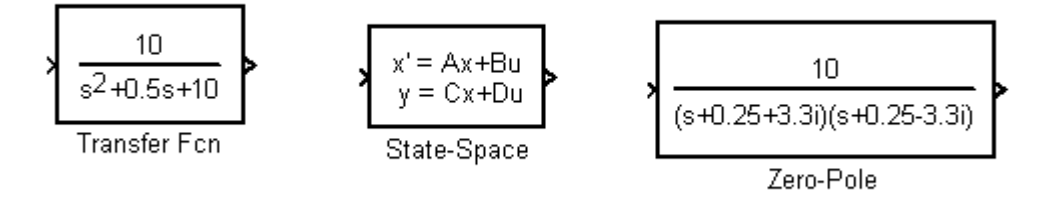

Рисунок 2- Simulink - моделі блоків

Розглянемо аналіз деяких об'єктів управління в мехатронних системах при використанні оглядача LTI - Viewer.

*Приклад 1. Система управління пристроєм читання-запису жорсткого диска комп'ютера* Схема, що пояснює роботу пристрою, наведена на рисунку 3.

Диференціальне рівняння, що описує динаміку руху магнітної головки запису-зчитування жорсткого диска, записується в наступному вигляді [1]:

$$
J\frac{d^2\theta}{dt^2} + C\frac{d\theta}{dt} + K\theta = K_m i\,,\tag{1}
$$

де J- момент інерції магнітної головки, С - коефіцієнт в'язкого тертя в підшипниках, К-коефіцієнт жорсткості пружини,  $K_m$ - моментний коефіцієнт двигуна,  $\theta$ - кутове положення головки, і-струм двигуна.

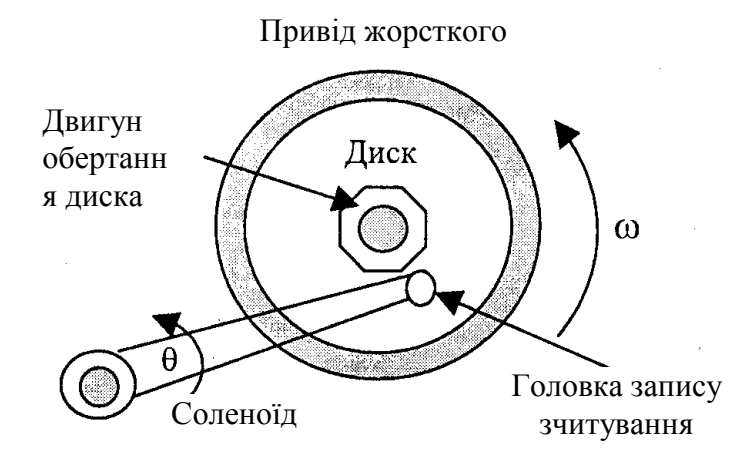

Рисунок 3 - Схема пристрою читання-запису жорсткого диска

Якщо двигун керується від джерела регульованої струму, то передавальна функція системи буде мати вигляд:

$$
W(s) = \frac{K_m}{Js^2 + Cs + K} \,. \tag{2}
$$

Simulink - модель, складена за рівнянням (2), показана на рисунку 4 *(файл Disk)*. Параметри, прийняті при аналізі наступні:

$$
J = 1.10^{-2} (\kappa \Gamma M^2), C = 4.10^{-3} (H \kappa C), K = 10 (H \kappa), K_m = 5.10^{-2} (H \kappa / A).
$$

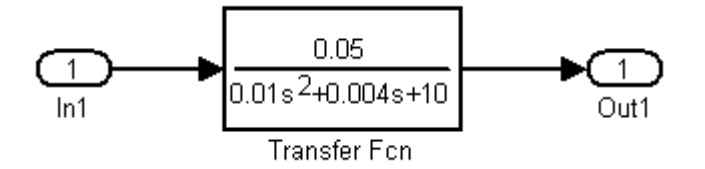

Рисунок 4-Структурная схема устройства

Після виконання команди Linear Analysis в меню Tools/Control Design відкривається вікно Control and Estimation Tools Manager (рис. 5).

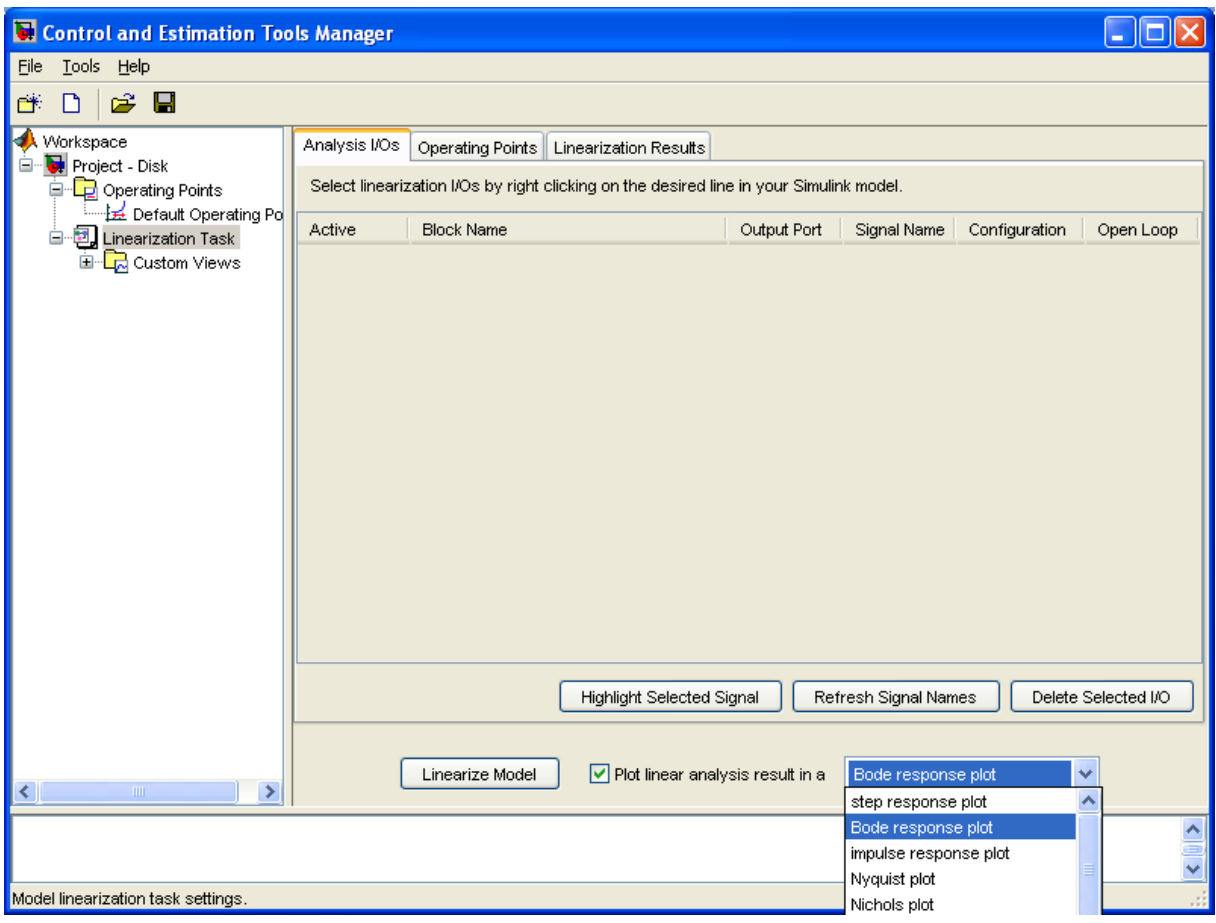

8

Рисунок 5- Вікно Control and Estimation Tools Manage

У випадаючому списку можна вибрати одну з динамічних характеристик і потім здійснити аналіз моделі кнопкою (Linearize Model).

Для отримання декількох характеристик у вікні LTI-Viewer слід ініціювати опцію Get Linearized Model меню Simulink після чого відкриється вікно Plot Configuration (рис. 6). У цьому вікні можна вибрати тип відображуваних характеристик в області Response type.

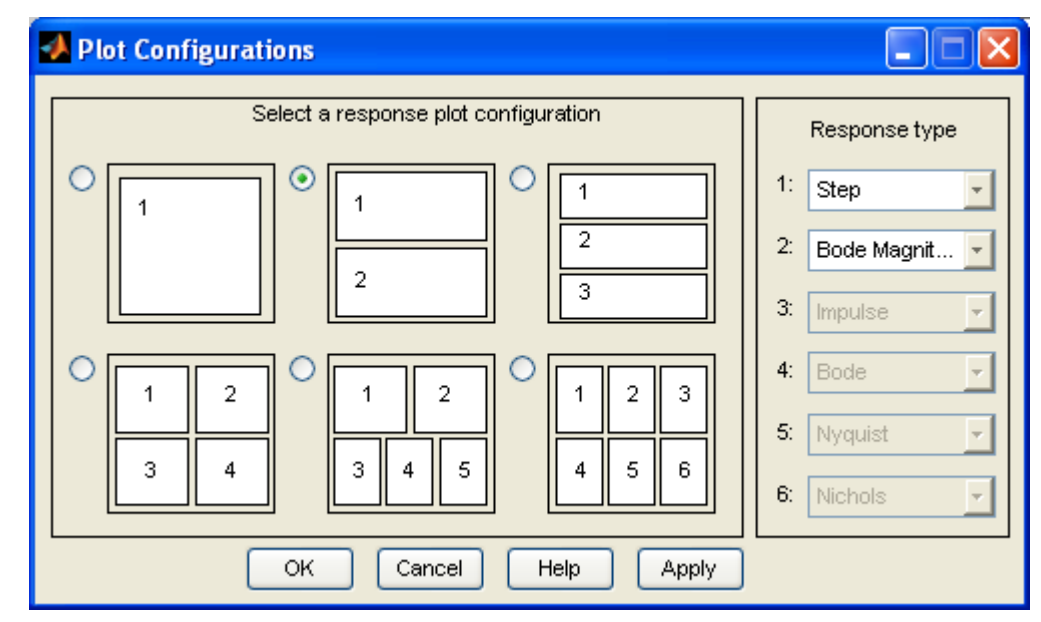

Рисунок 6 - Вікно Plot Configuration

При аналізі системи доступні наступні види динамічних характеристик:

- Stер реакція на одиничне поетапне вплив;
- Impulse реакція на одиничне імпульс на вплив;
- Bode логарифмічні амплітудна і фазова частотні характеристики;
- Bode Magnitude логарифмічна амплітудна частотна характеристика;
- Nyquist діаграма Найквіста;
- Nicholse годограф Ніколса;
- Sigma сингулярні числа;
- Pole/Zero нулі і полюси системи.

На рисунку 7 показано вікно LTI - Viewer з перехідною і амплітудно-частотною характеристиками досліджуваної системи.

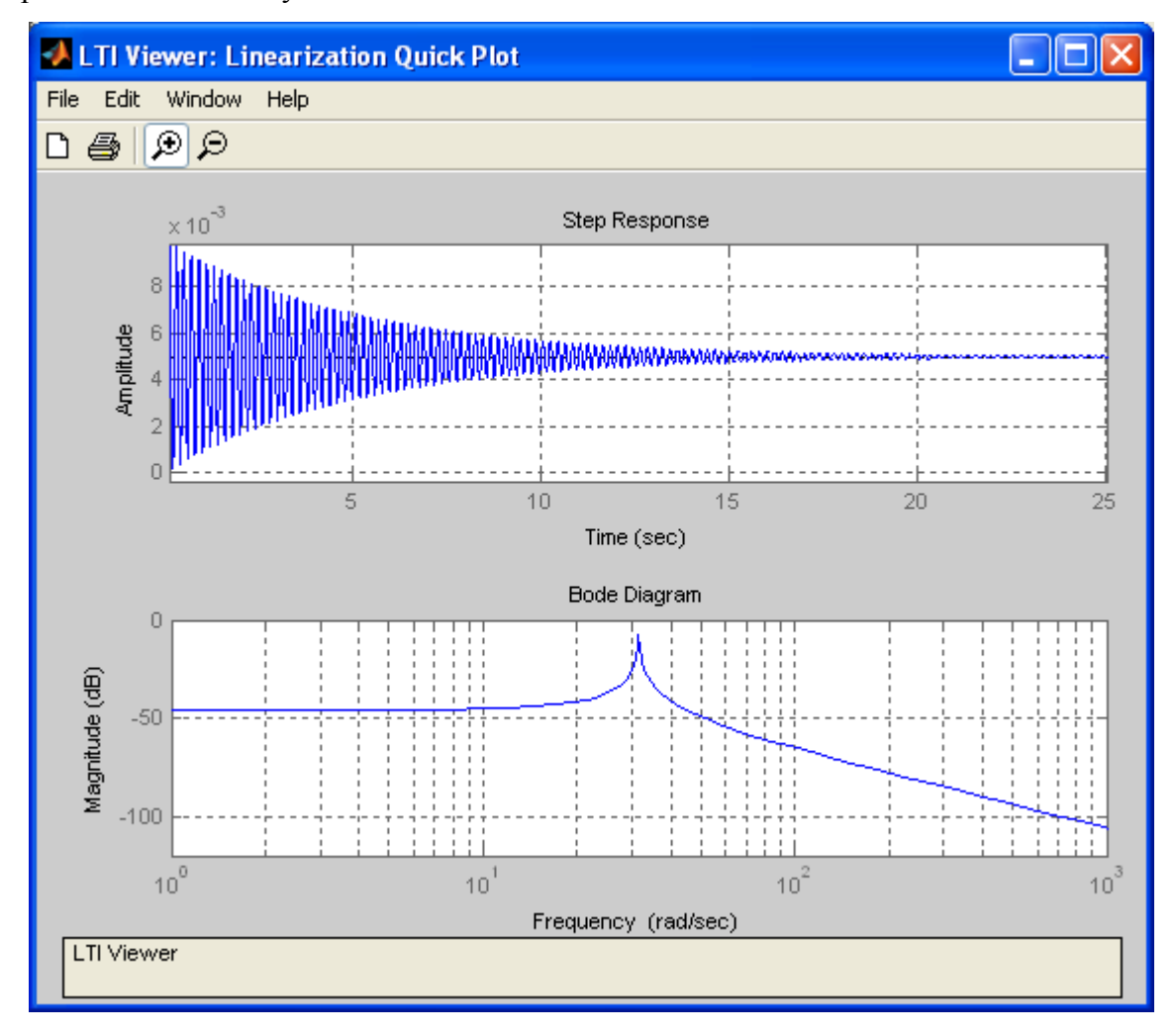

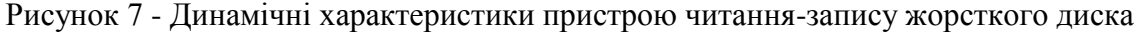

Оглядач LTI-Viewer дозволяє зберегти в робочому просторі або в МАТ-файлі Simulinkмодель для подальшого синтезу системи управління. Для цього виконується команда File\Export (рис.8).

| <b>Size</b><br>$1\times1$ | Class<br>SS. | Export As<br>Model | ᄾ<br>≣       | Export to Workspace<br>Export to Disk |
|---------------------------|--------------|--------------------|--------------|---------------------------------------|
|                           |              |                    |              |                                       |
|                           |              |                    |              |                                       |
|                           |              |                    |              |                                       |
|                           |              |                    |              |                                       |
|                           |              |                    |              |                                       |
|                           |              |                    |              |                                       |
|                           |              |                    |              | Cancel                                |
|                           |              |                    |              |                                       |
|                           |              |                    | $\checkmark$ | Help                                  |
|                           |              |                    |              |                                       |

Рисунок 8-Вікно для експорту моделі

При цьому Simulink-модель перетвориться в модель простору стану (ss-модель). При експорті моделі у файл на диску відкривається стандартне Windows-вікно, в якому потрібно задати назву файлу і вибрати папку для його збереження. Дана модель експортована для подальших досліджень у МАТ файл *Disk*.

#### *Приклад 2. Система управління ланкою робота [2]*

Схема, що пояснює роботу пристрою, наведена на рисунку 9.

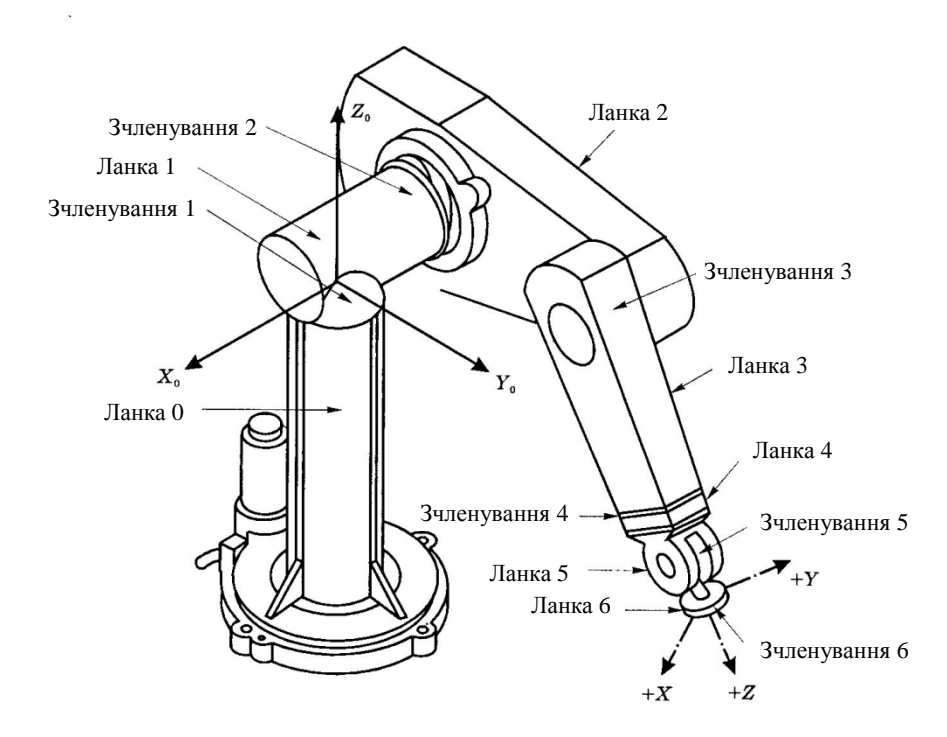

Рисунок 9- Схема робота

Диференціальне рівняння, що описує динаміку руху однієї ланки робота без урахування впливу інших ланок, записується в наступному вигляді:

$$
J\frac{d^2\theta}{dt^2} + C\frac{d\theta}{dt} + K\theta = K_T i\,,\tag{3}
$$

де J- момент інерції ланки, С - коефіцієнт в'язкого тертя в підшипниках, К-коефіцієнт жорсткості пружини,  $K_T$ - моментний коефіцієнт двигуна,  $\theta$ - кутове положення ланки, i-струм двигуна. Якщо двигун управляється від джерела регульованої напруги, то його динаміка описується таким диференціальним рівнянням:

$$
L\frac{di}{dt} + Ri + K_E \frac{d\theta}{dt} = u\,,\tag{4}
$$

де L-індуктивність обмотки якоря двигуна, R-активний опір обмотки якоря двигуна, K<sub>E</sub>швидкісний коефіцієнт двигуна. Операторній уявлення рівнянь (3) (4) запишеться у вигляді:

$$
s^{2} \theta = \frac{K_{T}}{J} i - \frac{C}{J} s \theta - \frac{K}{J} \theta,
$$
  

$$
s i = \frac{u}{L} - \frac{R}{L} i - \frac{K_{E}}{L} s \theta.
$$
 (5)

Модель ланки робота (рис.10) *(файл Robot)* побудована за рівняннями (5) для наступних параметрів:

$$
J = 0.8(\kappa \Gamma M^2), C = 0.3(Hmc), K = 35(Hm), K_T = K_E = 0.4(Hm/A, BC), L = 0.01(T), R = 0.56(OM)
$$

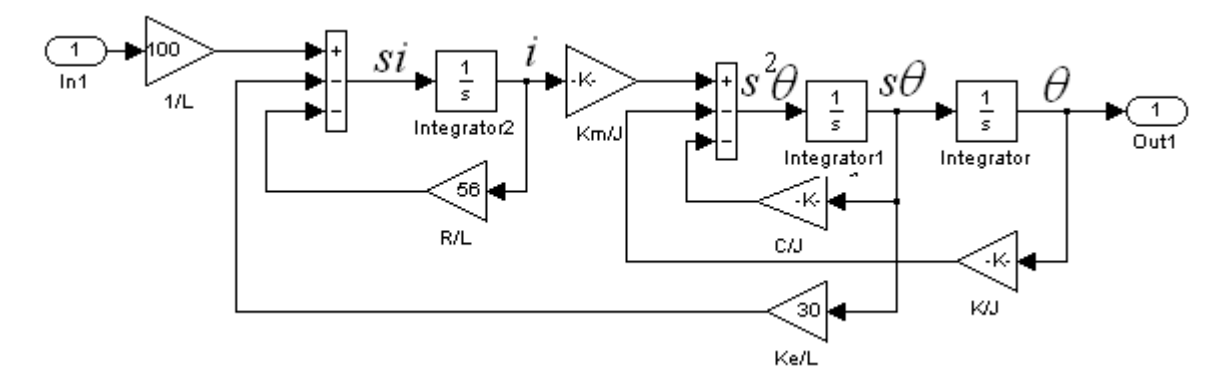

Рисунок 10- Simulink- модель ланки робота

Перехідна і амплітудно-частотна характеристики моделі представлені на рисунку 11.

Експорт моделі для подальшого синтезу системи управління здійснюється описаним вище способом у *МАТ-файл Robot.mdl*.

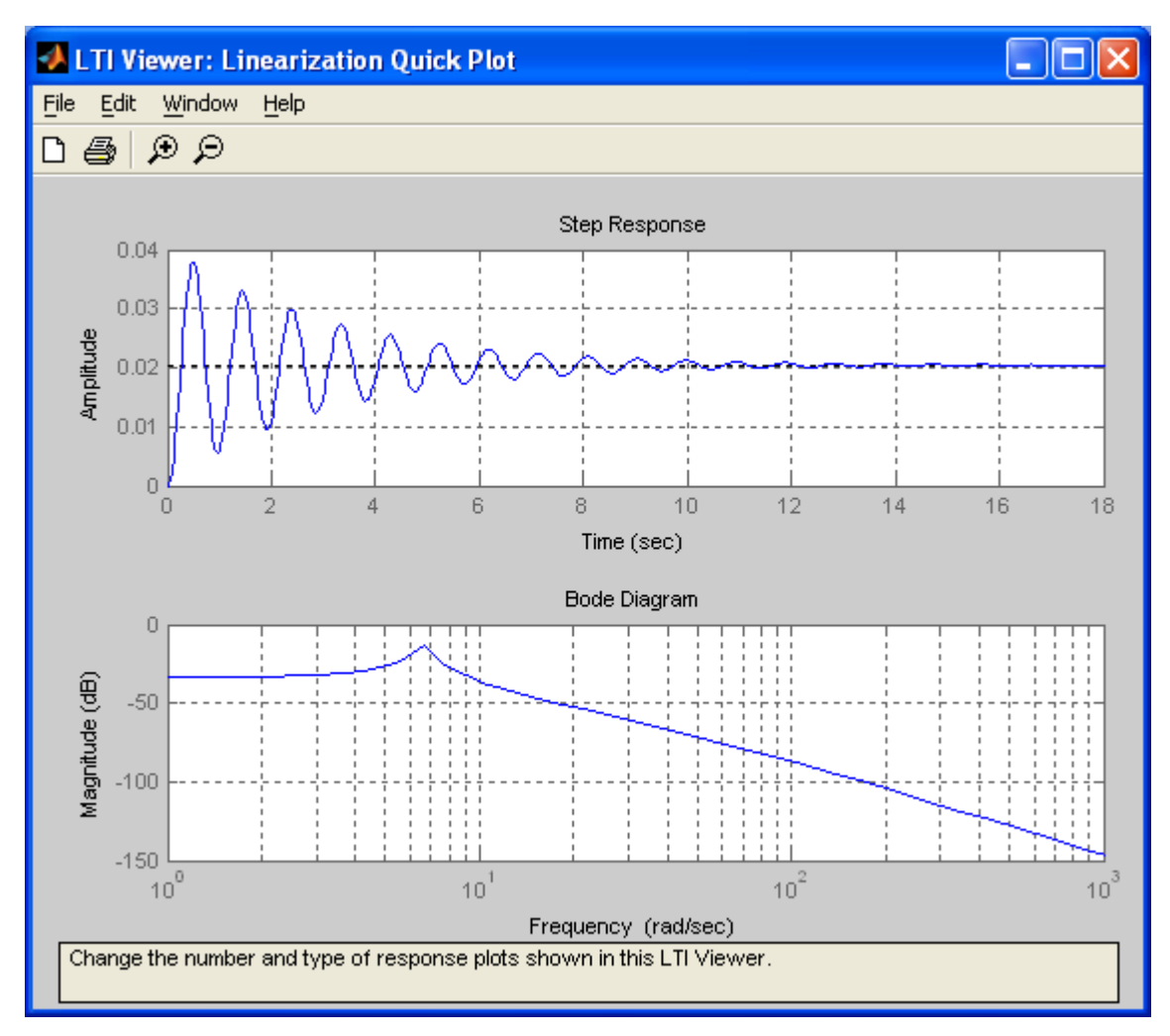

Рисунок 11- Динамічні характеристики ланки робота

*Приклад 3. Система управління супутником по одній осі [1]*

Схема, що пояснює роботу системи стабілізації супутника по одній осі наведена на рисунку 12. Датчик кута орієнтації вимірює відхилення кутового положення супутника  $\theta$ , а датчик кутової

швидкості вимірює швидкість зміни кутового відхилення *d dt*  $\frac{\theta}{\cdot}$ .

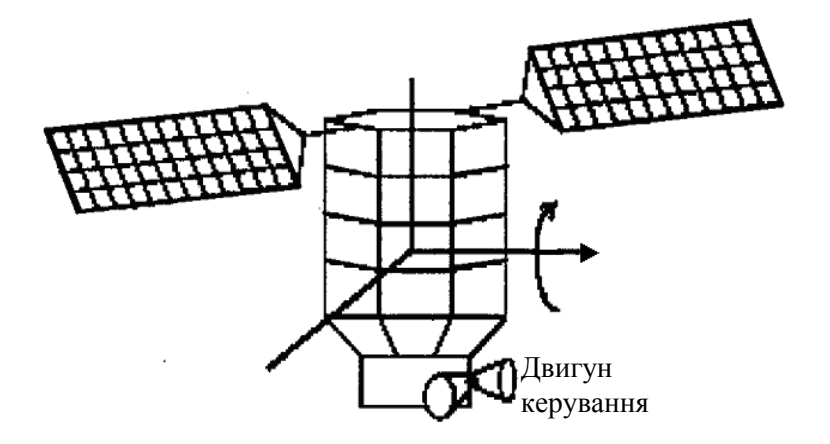

Рисунок 12- Схема супутника

Двигуни управління створюють момент, щоб скорегувати кутове положення супутника відповідно до показань датчиків. У результаті аналізу динаміки та завдання чисельних значень

13

всіх фізичних величин отримана операторна функція спрощеної моделі орієнтації супутника щодо однієї осі, як відношення кута положення супутника ( $\theta$ )до керуючого моменту (m):

$$
W_s(s) = \frac{\theta}{m} = \frac{s^2 + 0.1s + 7.5}{s^4 + 0.12s^3 + 9s^2}.
$$
 (6)

Передавальна функція (6) може бути представлена одним блоком і досліджена (наприклад, як на рис.4). Однак, далі розглянемо перехід від передавальної функції до рівнянь простору стану. Існує кілька способів перетворення операторної функції в рівняння простору станів. Нижче розглянуто спосіб прямого програмування.

Перетворимо вираз (6) до виду:

$$
W_s(s) = \frac{\theta}{m} = \frac{s^{-2} + 0.1s^{-3} + 7.5s^{-4}}{1 + 0.12s^{-1} + 9s^{-2}},
$$
\n<sup>(7)</sup>

звідки  $\theta = (s^{-2} + 0.1s^{-3} + 7.5s^{-4})e$ ,

де  $e = \frac{m}{1 + 0.12s^{-1} + 9s^{-2}}$  $e = \frac{m}{1 + 0.12s^{-1} + 9s^{-2}}$  aбо

$$
e = m - 0.12s^{-1}e - 9s^{-2}e
$$
 (8)

Структурна схема, складена за рівняннями (7) і (8) *(файл Sputnik.mdl)*, показана на рисунку

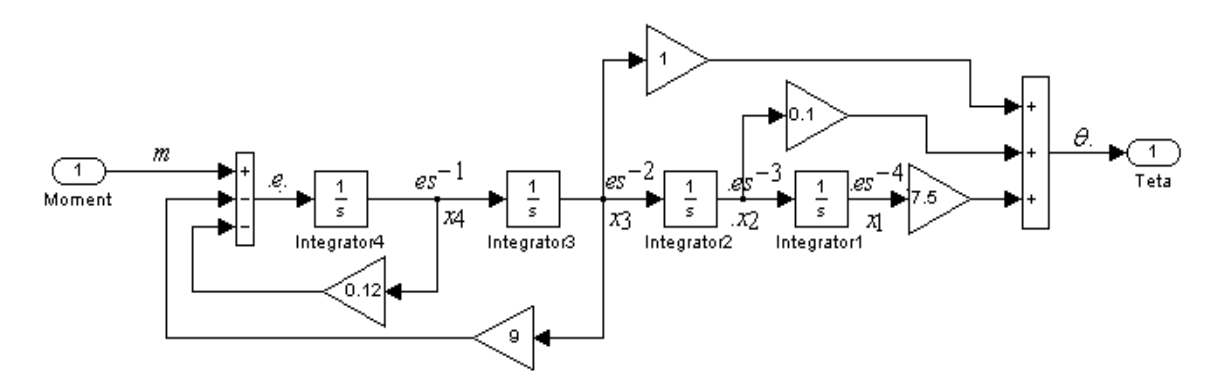

Рисунок 13- Структурна схема системи орієнтації супутника

Відповідно до цієї структурної схемою запишемо рівняння простору стану системи:

$$
\dot{x}_1 = x_2\n\dot{x}_2 = x_3\n\dot{x}_3 = x_4\n\dot{x}_4 = -9x_3 - 0.12x_4 + m\n\theta = 7.5x_1 + 0.1x_2 + x_3
$$
\n(9)

або

13.

$$
\dot{X} = AX + BM,
$$
  
\n
$$
Y = CX + D\Theta,
$$
\n(10)

$$
\text{Re} \quad X = \begin{bmatrix} x_1 \\ x_2 \\ x_3 \\ x_4 \end{bmatrix}, \quad A = \begin{bmatrix} 0 & 1 & 0 & 0 \\ 0 & 0 & 1 & 0 \\ 0 & 0 & 0 & 1 \\ 0 & 0 & 9 & -0.12 \end{bmatrix}, \quad B = \begin{bmatrix} 0 \\ 0 \\ 0 \\ 1 \end{bmatrix}, \quad M = [0 \ 0 \ 0 \ m], \quad C = [7.5 \ 0.1 \ 1 \ 0], \quad D = 0,
$$

На рисунку 14 показана модель в змінних стану (блок State-Space пакета Simulink) і вікно параметрів, куди введені значення визначених вище матриць. Амплітудно-частотна і фазочастотна характеристики системи, отримані при використанні LTI-Viewer, представлені на рисунку 15.

14

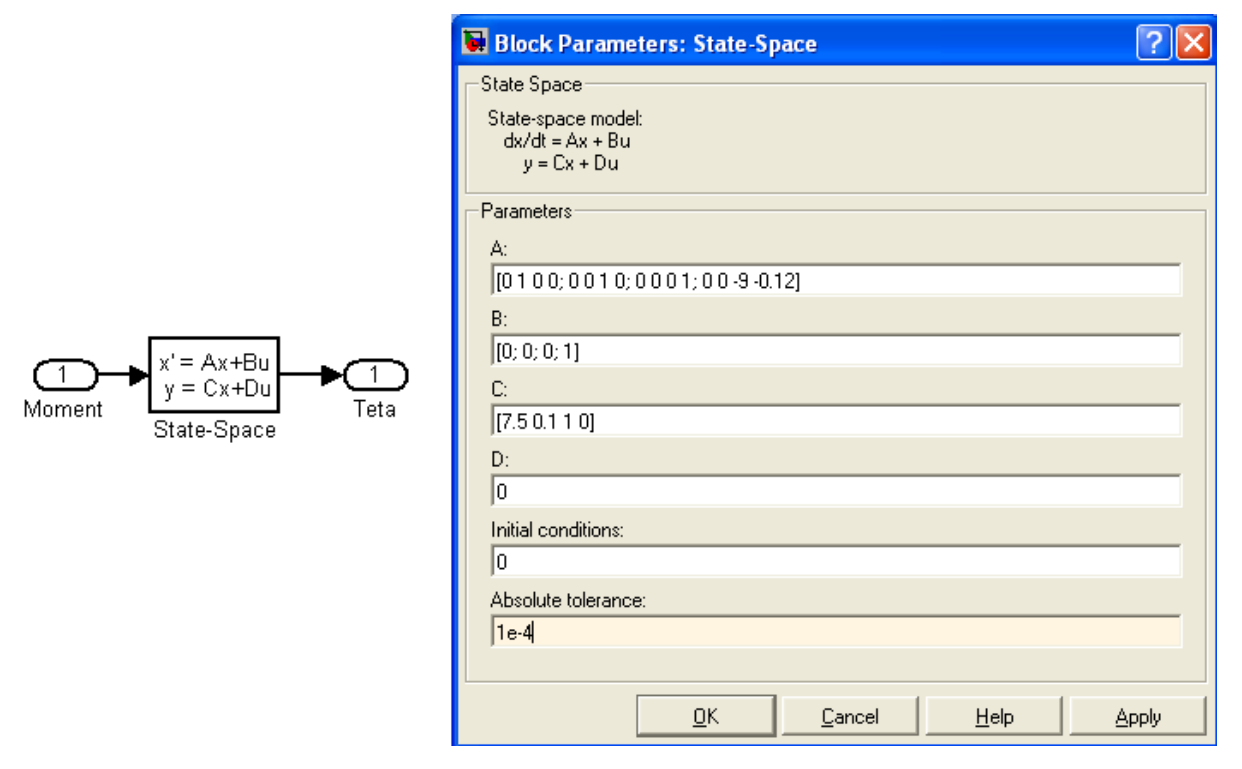

Рисунок 14-Simulink- модель системи і вікно налаштування параметрів

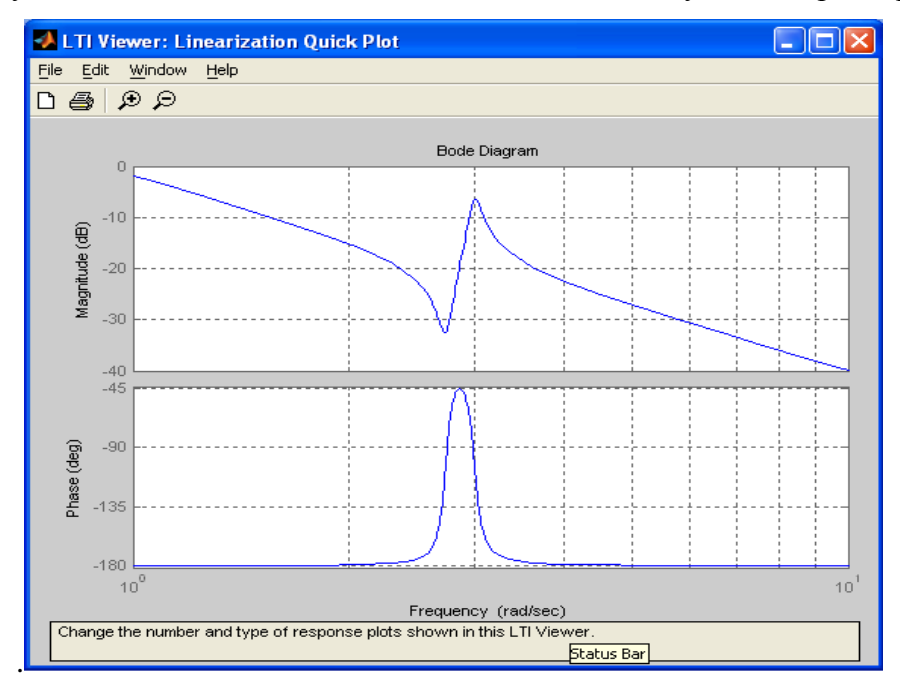

Рисунок 15- Частотні характеристики системи орієнтації супутника

#### **2. Методика синтезу регуляторів у мехатронної системі**

Проектування регулятора для мехатронної системи включає в себе два основні завдання:

- Вибір місця включення регулятора;

- Вибір типу та розрахунок параметрів регулятора , що додає системі задані динамічні властивості.

Як перша, так і друга задача не має строгої математичної формалізації. Їх рішення базуються на досвіді проектування різних систем для різних застосувань.

Вимоги високої точності регулювання і високої швидкодії, які пред'являються до сучасних систем мехатроніки, обумовлюють застосування замкнутих систем. Тільки замкнуті системи дозволяють здійснити реалізацію двох основних принципів:

1. Регульована величина на виході (швидкість, кут, момент і т.д.) повинна по можливості точніше повторювати задає (вхідний) сигнал;

2. Регульована величина на виході по можливості не повинна залежати від збурюючих впливів. Такими обурюючими впливами можуть бути напруга живлення , температура , момент навантаження, тимчасові залежності параметрів і т.д.

Таким чином , основним принципом управління є принцип зворотного зв'язку , що дозволяє здійснити контроль якості регулювання по відхиленню керованого параметра від заданого .

Регулятори мехатронних систем є цифровими, тому що вони в обов'язковому порядку містять мікроконтролер або комп'ютер з платами розширення. При цифровій реалізації регулятора зв'язок між безперервним об'єктом управління та регулятором здійснюється через перетворювачі аналогових величин в цифровий код (АЦП) і цифрового коду в аналогову величину (ЦАП). При цьому сигнали з АЦП і сигнали, що надходять на ЦАП зазвичай квантуються синхронно з періодом дискретизації Т. Функціональна схема системи приведена на рисунку 16.а.

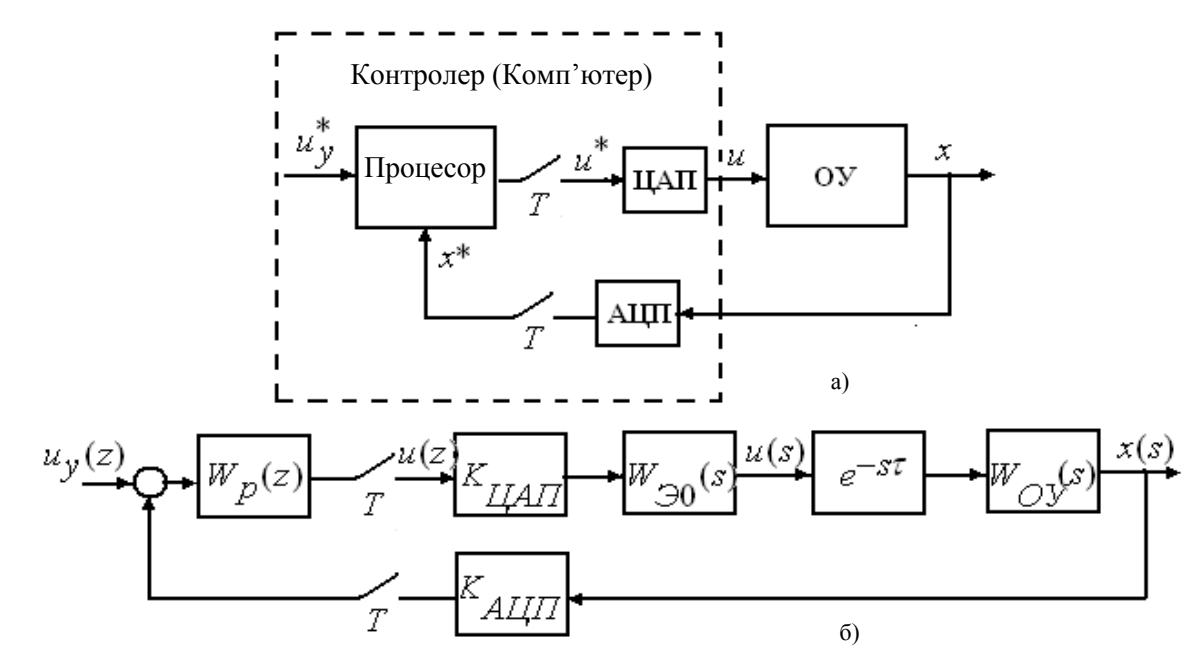

Рисунок 16- Функціональна схема замкнутої системи

Вхідний сигнал  $u^*_y$  і сигнал, пропорційний істинного значення регульованої величини **х**\* в цифровій формі, обробляються за допомогою комп'ютера (мікропроцесора), що виконує роль регулятора. Цифровий сигнал на виході процесора и перетворюється ЦАП, завдяки чому аналоговий сигнал на вході безперервного об'єкта u залишається постійним протягом періоду дискретизації.

16

Сигнали АЦП і ЦАП квантованими за рівнем , внаслідок чого системи управління безперервними об'єктами з комп'ютером в контурі регулювання відносяться в загальному випадку до класу дискретних нелінійних систем . Однак , якщо розрядність перетворювачів досить велика, то можна знехтувати квантуванням сигналів за рівнем, замінивши нелінійні статичні характеристики АЦП і ЦАП лінійними і ввівши коефіцієнти передачі  $K_{A\mu\mu} = \frac{1}{\Delta}$ , де  $\Delta$ — приріст аналогової величини х на вході АЦП , відповідне зміни вихідної величини х\* на одну дискретну одиницю;  $K_{\mu\mu} = \Delta_1$ , де  $\Delta_1$ — приріст вихідної напруги ЦАП при зміні на одну дискретну одиницю вхідного сигналу u\*. Тоді математичний опис всієї системи з комп'ютером в контурі регулювання може бути представлено линеаризованной структурною схемою на рисунку 16.б, на якій позначено:

 $W_p(z)$  — передавальна функція цифрового регулятора при описі алгоритму його роботи в галузі комплексної, змінної z;

 $W_{30}(s)$  — передавальна функція екстраполятор нульового порядку,

 $W_{0Y}(s)$  передавальна функція об'єкта управління. У схему введено ланка чистого запізнювання  $e^{-s\tau}$ , враховує, що на обчислення керуючого впливу відповідно до передавальної функцією регулятора  $W_p(z)$  процесор витрачає час  $\tau$ .

Таким чином, в мехатронної системі об'єкт управління описується системою диференціальних рівнянь або передавальними функціями в області комплексного аргументу s, а алгоритм роботи комп'ютера - різницевими рівняннями або передавальними функціями в області аргументу z дискретного перетворення.

Можуть бути використані два підходи до проектування цифрового регулятора.

Перший підхід заснований на синтезі безперервного регулятора з подальшим перерахунком його до цифрового аналогу.

При другому підході дискретної апроксимацією замінюється опис безперервного об'єкта , в результаті чого вся система виявляється описаної в області комплексної змінної z, а алгоритм роботи цифрової частини визначається в результаті синтезу дискретної системи.

Далі при синтезі цифрових регуляторів використовується перший підхід.

Тому спочатку розглянемо питання синтезу безперервних регуляторів, а потім займемося перетворенням безперервних регуляторів у цифрові.

## **3. Синтез безперервних регуляторів методом кореневого годографа в пакеті Control System Toolbox**

*Визначення.* Кореневої годограф-це траєкторія коренів характеристичного рівняння (полюсів передавальної функції) замкнутої системи при зміні будь-якого параметра системи. Зазвичай при побудові кореневого годографа варійованим параметром служить коефіцієнт посилення регулятора.

*Приклад 4. Розглянемо приклад замкнутої системи з одиничною зворотним зв'язком, в якій передавальні функції об'єкта регулювання і регулятора мають вигляд:*

$$
W_o(s) = \frac{2}{s^2 + 3s + 2}
$$
  $W_p(s) = \frac{K}{2s + 10}$ .

Кореневої годограф цієї системи показаний на рисунку 17 він складається з трьох гілок . Положення полюсів показано для К = 1. При збільшенні До полюс регулятора переміщається вліво по речовій осі, прагнучи до нескінченності. Полюса об'єкта при цьому переміщаються вправо, роблячи систему все більш коливальної. Відомо, що система стійка до тих пір, поки всі полюси розташовуються в лівій півплощині. Тому на перетині годографа полюсів об'єкта з уявною віссю визначається критичний коефіцієнт посилення регулятора.

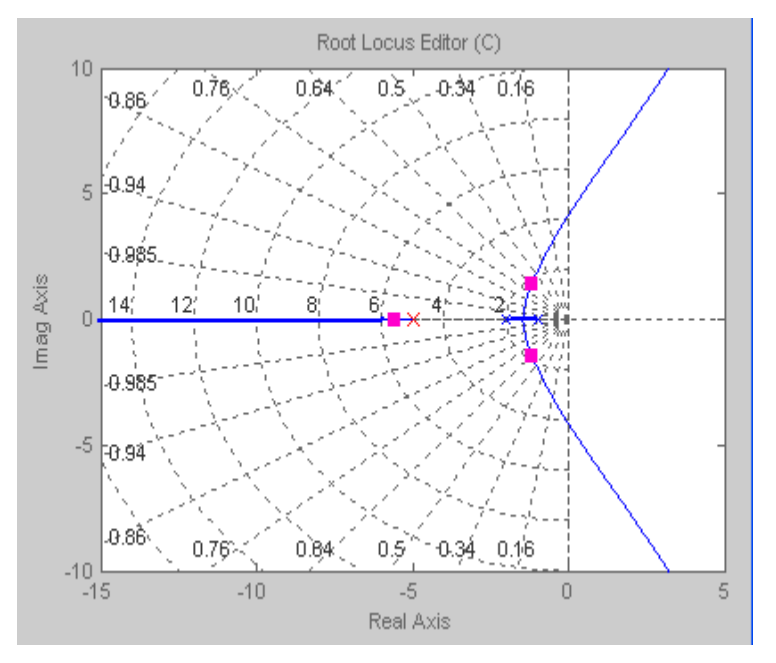

Рисунок 17- Кореневої годограф

При зменшенні коефіцієнта посилення полюс регулятора зсувається вправо, а полюса об'єкта - вліво вниз, переходячи від комплексних значень до речових.

Прямі лінії, що виходять з початку координат, визначають коефіцієнт загасання в замкнутій системі, концетріческі криві визначають власну частоту в системі. Кореневої годограф дозволяє оцінити динамічні характеристики замкнутої системи. Крім того, кореневої годограф дозволяє

синтезувати параметри регулятора. При синтезі параметрів регулятора слід використовувати два основні положення:

1. Додавання нуля в передавальну функцію регулятора зміщує годограф вліво;

2. Додавання полюса в передавальну функцію регулятора зміщує годограф вправо.

На рисунку 18 показаний кореневої годограф розглянутої системи при додаванні нуля в початок координат ( $z = 0$ ).

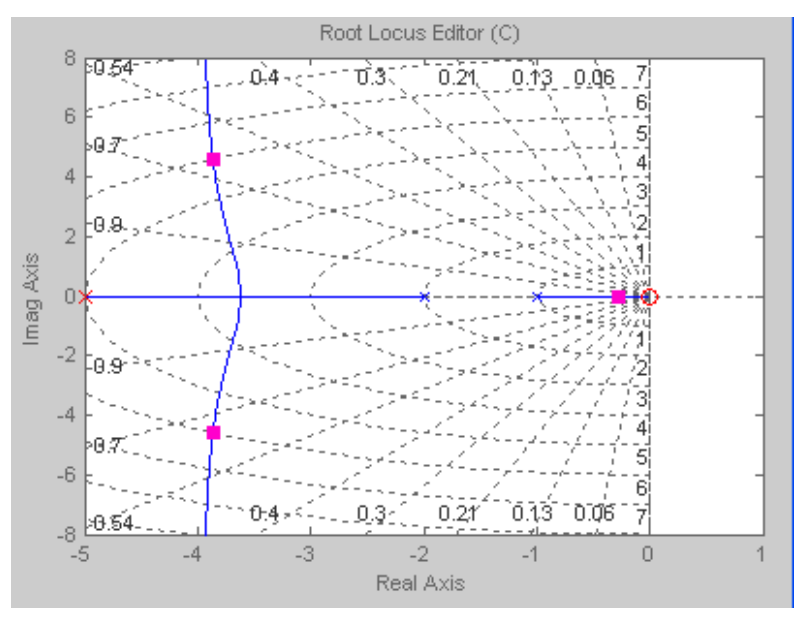

Рисунок 18- Кореневої годограф системи з доданими нулем (z=0)

У пакеті Control System Toolbox для синтезу регуляторів є зручні графічні засоби **rltool** і **sisotool**. Функція rltool відкриває графічний інтерфейс, що дозволяє проектувати регулятор в замкнутій системі методом кореневого годографа. Графічний інтерфейс відкривається при виконанні команди rltool в робочому вікні Matlab (рис.19). При цьому відкривається два вікна: 1. Вікно проектування системи з одним входом і одним виходом (SISO Design). 2. Вікно управління проектуванням (Control and Estimation Tools Manager).

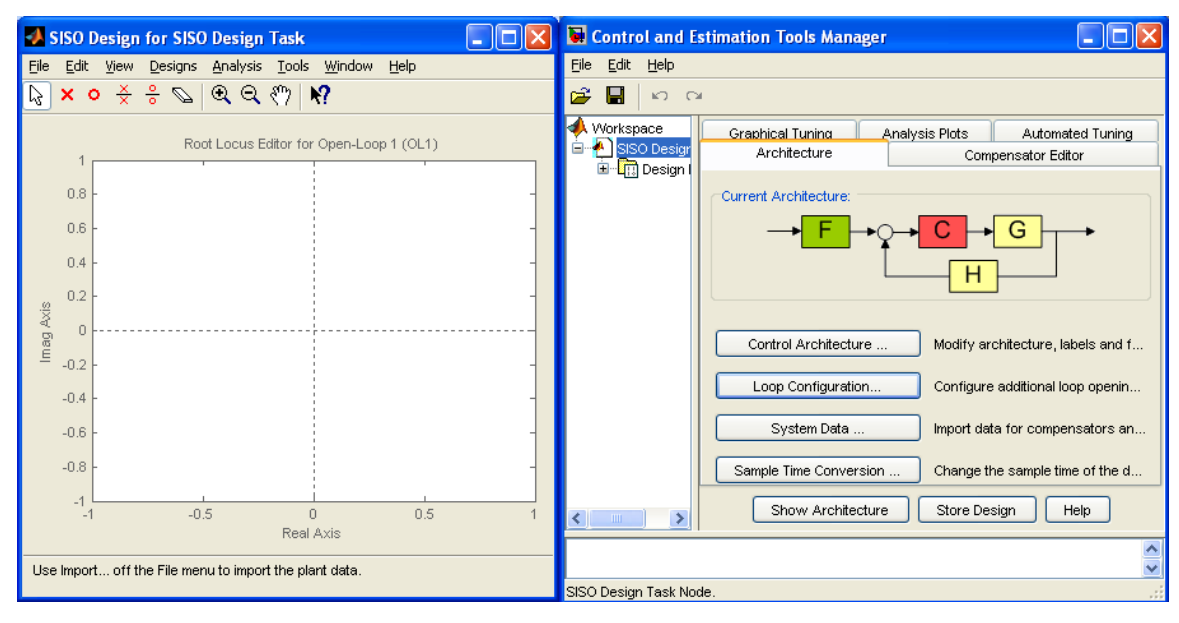

Рисунок 19- Графічний інтерфейс

Якщо натиснути на вкладку Control Architecture, то відкриється вікно (рис.20), в якому можна задати структуру замкнутої системи. У цьому вікні пропонується чотири варіанти структур, які з чотирьох блоків:

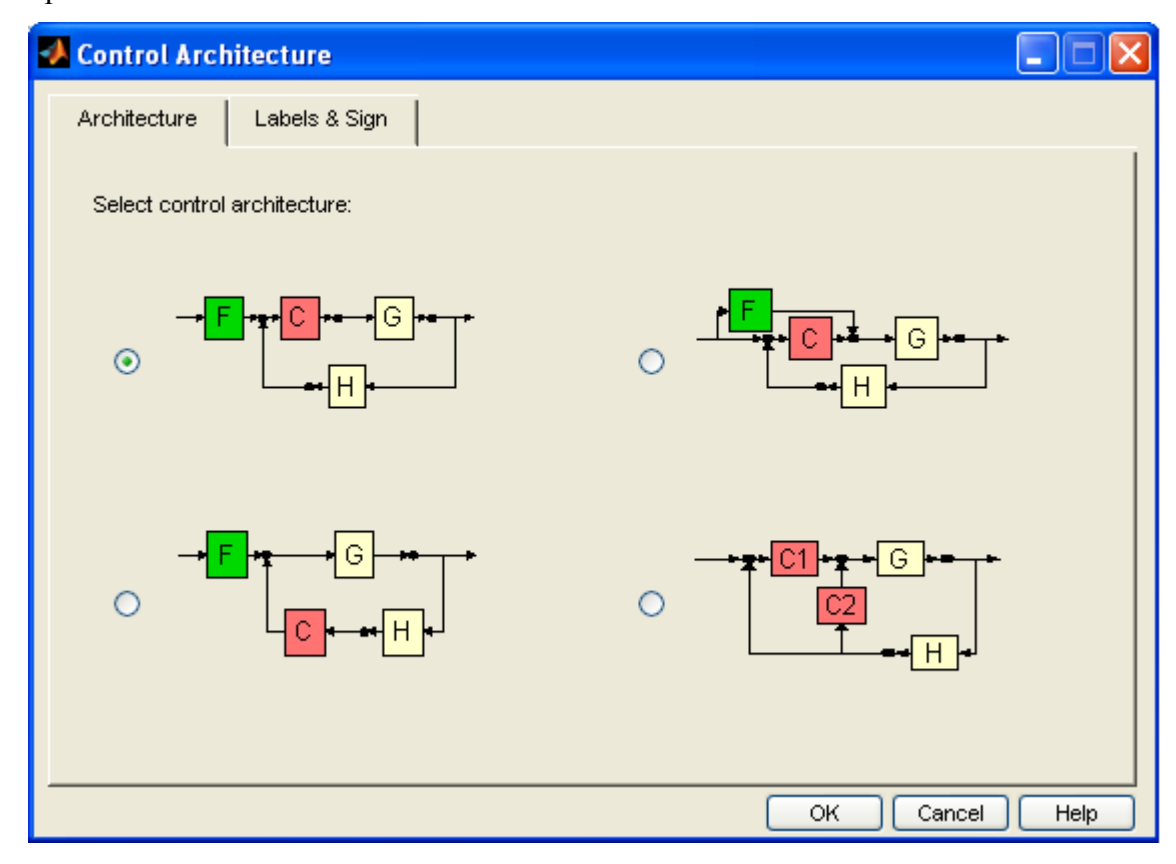

Рисунок 20- Вікно для вибору структури замкнутої системи

- F фільтр на вході системи;
- C регулятор, параметри якого потрібно розрахувати;
- G об'єкт управління;
- H ланка в ланцюзі зворотного зв'язку.

Інтерфейс надає можливість вибрати одну з пропонованих чотирьох структур.

*Приклад 5. Роботу з інтерфейсом розглянемо на прикладі синтезу регулятора для системи управління пристроєм читання - запису жорсткого диска комп'ютера*.

Нагадаємо, що LTI -модель об'єкта збережена в МАТ *файлі Disk* .

У меню інтерфейсу вибираємо команду File/Import . Виконання даної команди меню призводить до відкриття діалоговога вікна завантаження моделі і завдання параметрів окремих ланок. Вибираємо імпорт МАТ файлу Disk в блок G (Plant). Якщо попередньо створені моделі фільтру і ланки в ланцюзі зворотного зв'язку, то алгоритм їх завантаження такий же, як розглянутий. Типово передавальні функції цих ланок встановлюються одиничними. Після натискання кнопки ОК вікно завантаження закриється, а в основному вікні інтерфейсу відобразяться полюса передавальної функції об'єкта і годограф при збільшенні коефіцієнта

19

посилення регулятора. У даному випадку маємо два комплексно сполучених полюса (рис. 21)  $p_{1,2} = -0.2 \pm j31.6228$ .

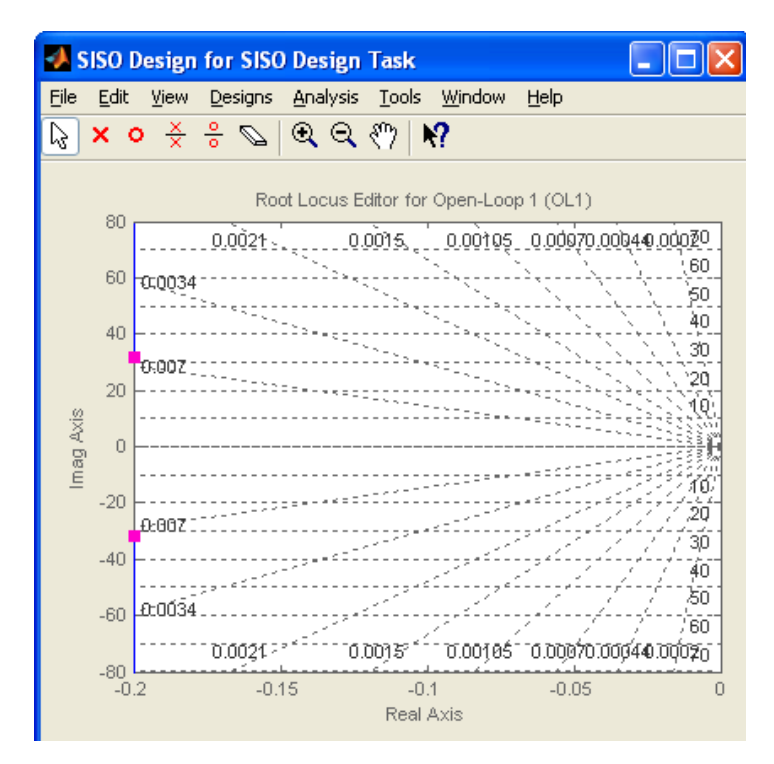

Рисунок 21- Годограф системи за рисунком 4.

Годограф при збільшенні коефіцієнта посилення представляє собою дві вертикальні прямі. Така система, як відомо, володіє сильною коливальністью. У цьому легко переконається переглянувши перехідний процес і частотні характеристики системи, виконавши команди Analysis/Respons to Step і Analysis/Close-Loop Bode.

Для компенсації впливу комплексно-сполучених полюсів об'єкта виберемо регулятор з передатною функцією:

$$
W_R(s) = \frac{s^2 + 0.4s + 1000}{5s} = 0.08 + \frac{200}{s} + 0.2s
$$
\n(11)

складається з пропорційного, інтегрального і ідеального диференціюючого ланки (ПІД-регулятор). З виразу (11) визначаємо нулі і полюси регулятора:

$$
z_{1,2} = -0.2 \pm j31.6, p_1 = 0.
$$

У вікні менеджера потрібно «клікнути» мишею на вкладці Compensator Editor і у вікні (рис. 22) вписати у відповідні поля значення нулів, полюсів і коефіцієнта посилення регулятора.

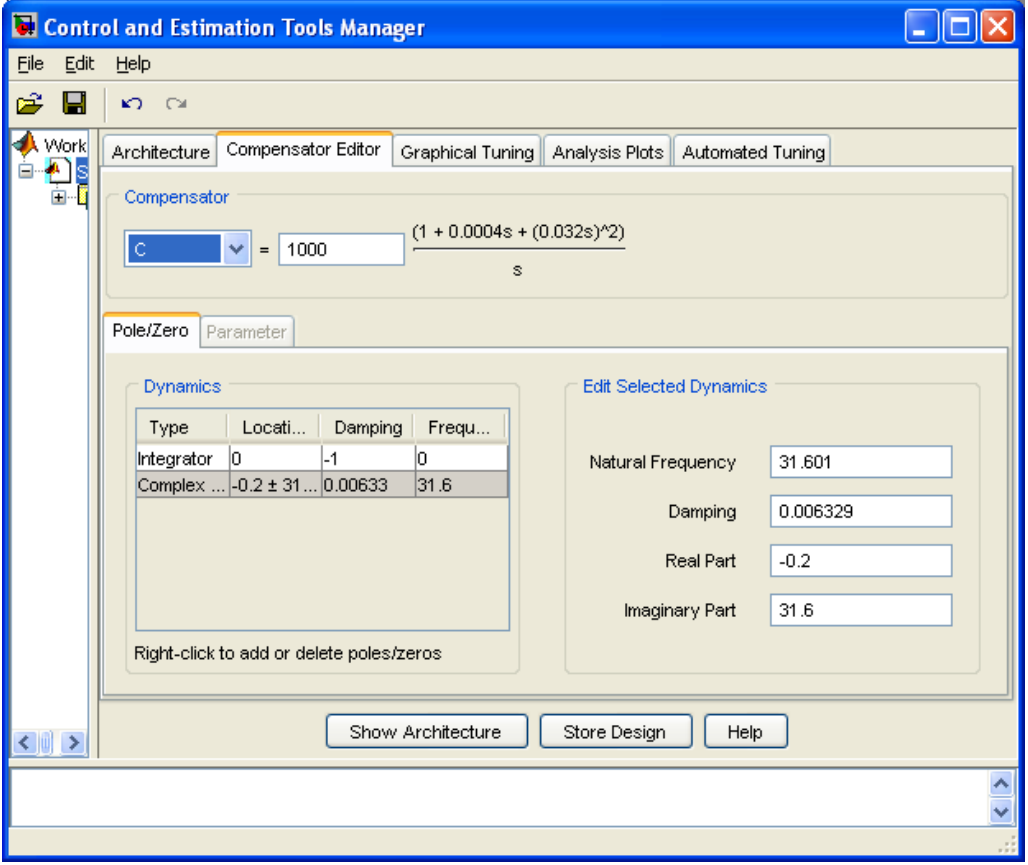

Рисунок 22- Control and Estimation Tools Manager

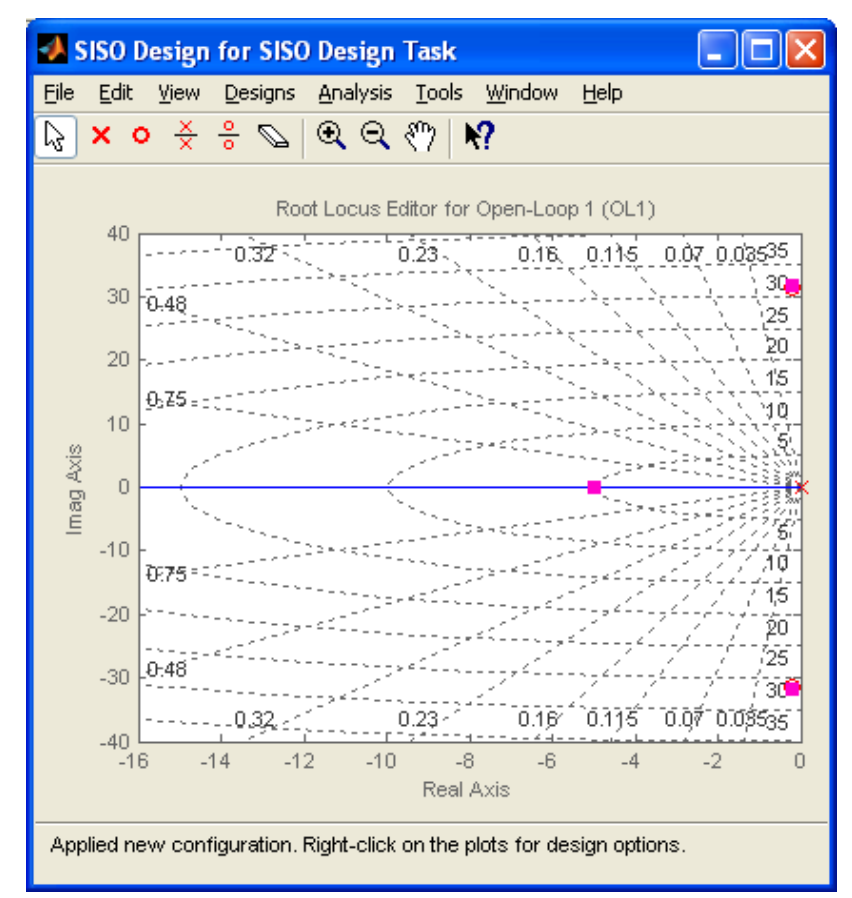

Рисунок 23- Годограф замкнутої системи

Тепер вікно інтерфейсу приймає новий вигляд (рис. 23). Комплексно-зв'язані полюса

об'єкта компенсовані нулями регулятора і в замкнутій системі залишився один полюс, годографом якого є негативна речова піввісь комплексній площині. Чим більше коефіцієнт посилення регулятора, тим далі від уявної осі розташовується корінь і тим вище в системі швидкодію. При обраному К = 1000 перехідною процес в замкнутій системі і її частотні характеристики показані на рисунок 24. Полюс системи можна переміщати мишею і спостерігати зміну параметрів перехідного процесу та виду частотних характеристик.

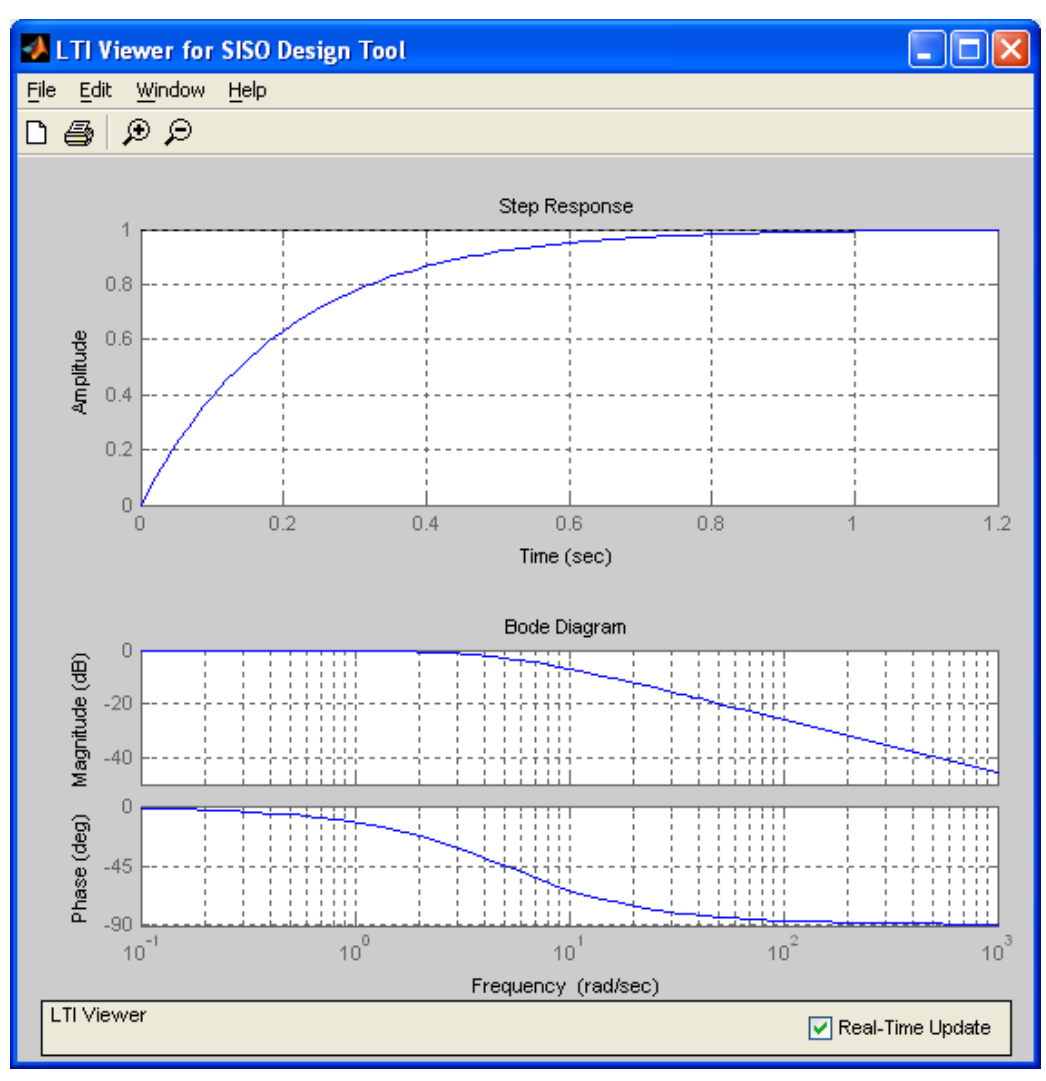

Рисунок 24- Динамічні характеристики замкнутої системи

Такі динамічні характеристики замкнутої системи можуть цілком задовольнити проектувальника.

*Приклад 6. В якості наступного прикладу розглянемо синтез регулятора для ланки робота, опис та аналіз якого розглянуто вище.*

Завантажуємо МАТ модель Robot, для якої будується годограф (рис. 25). З рисунку 25 видно, що одна частина годографа знаходиться на негативній дійсної півосі, а інша лежить в правій півплощині. Система володіє сильною коливальних і тривалим перехідним процесом (рис. 11). Оскільки додавання нуля зміщує весь кореневої годограф вліво, то додамо нуль в початок координат при цьому виберемо іншу структуру замкнутої системи (верхня права, рис. 20).

Використовуючи графічний інтерфейс підберемо коефіцієнт посилення ланки F і ланки С так, щоб перерегулювання не перевищувало 6%. В остаточному вигляді передавальні функції ланок дорівнюють  $C(s) = 40s, F(s) = 10$ . Перехідний процес і частотні характеристики замкнутої системи представлені на рисунку 26.

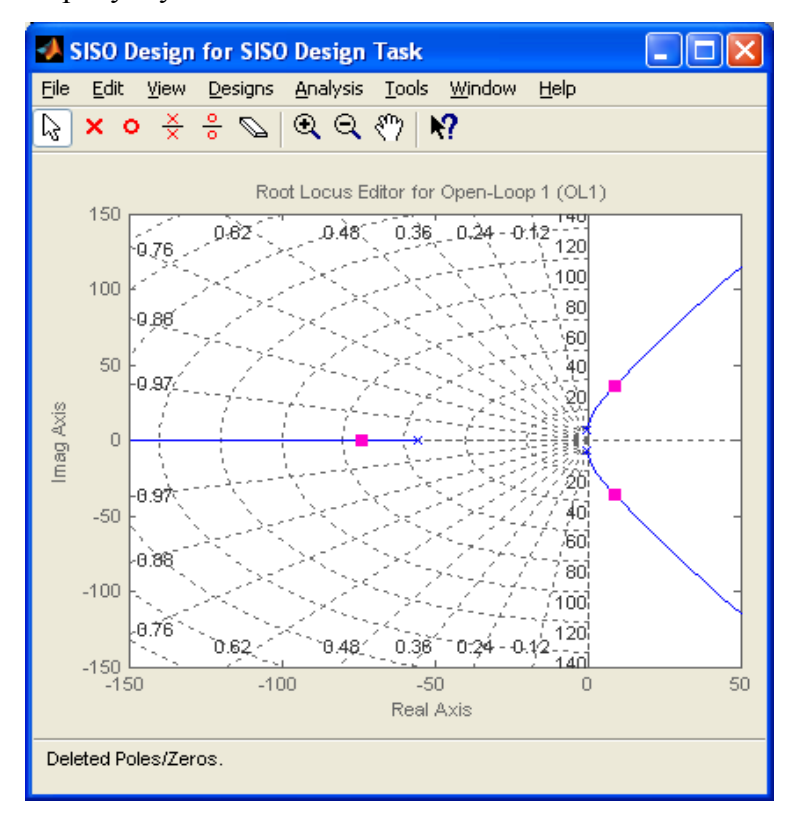

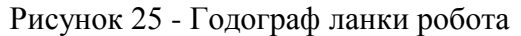

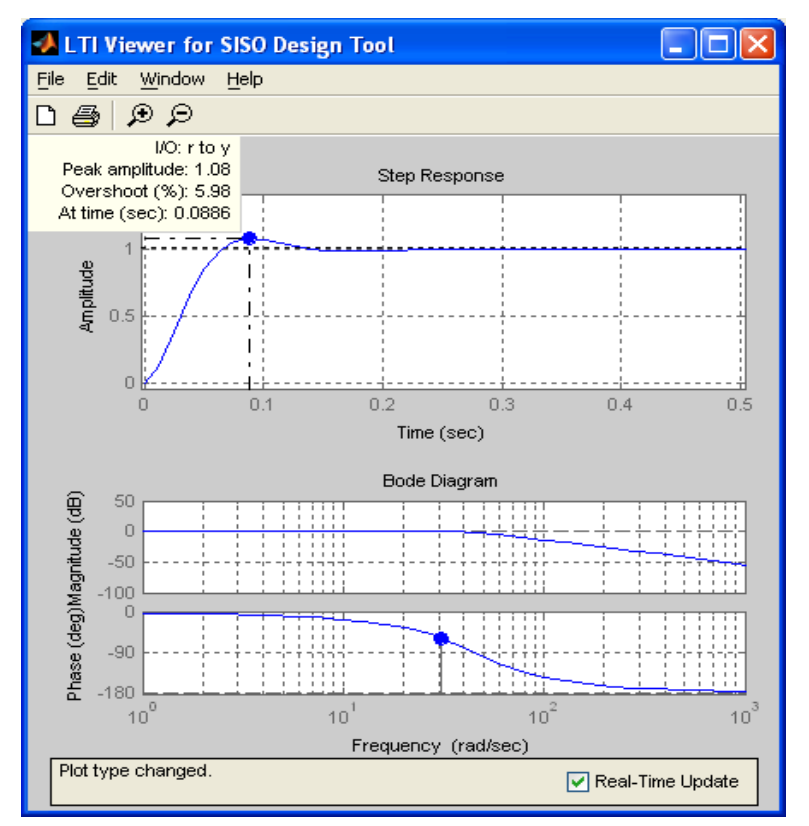

Рисунок 26- Динамічні характеристики замкнутої системи ланки робота

## **4. Синтез безперервних регуляторів в тимчасовій і частотній областях у підлеглих структурах**

З усіх способів побудови систем мехатроніки переважне поширення набули системи з підлеглим регулюванням. У них об'єкт регулювання по можливості розбивається на ряд динамічних ланок, для кожного з яких синтезується свій регулятор. На вхід к-ого регулятора з передавальної функцією  $W_{\delta}(s)$  подається сигнал з попереднього регулятора, відповідний задаваемому рівню регульованої величини і сигнал з виходу к-ого ланки системи, що відповідає фактичним рівнем. Важливим достоїнством даної структури є можливість простими засобами досягти бажаних динамічних характеристик всієї системи. Крім того, підпорядкована структура дозволяє здійснити обмеження будь-який з координат системи. Для цього досить обмежити завдання відповідної координати.

Основною перевагою підпорядкованої структури є можливість компенсації збурень на об'єкт регулювання , які можуть бути викликані як зовнішніми впливами (температура, напруга живлення, момент навантаження і т.д.), так і внутрішніми перехресними зв'язками в багатовимірних системах.

Узагальнена структурна схема багатоконтурною системи підпорядкованого регулювання представлена на рисунку 27.

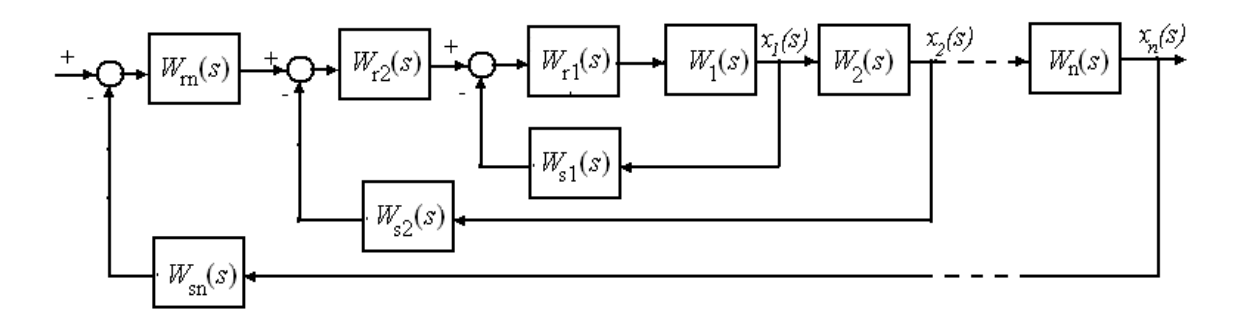

Рисунку 27- Структурна схема системи з підлеглим регулюванням

Об'єкт регулювання представлений у вигляді ланцюга послідовно з'єднаних ланок спрямованої дії, передавальні функції яких позначені як  $W_1(s) - W_n(s)$ , де n - кількість ланок моделі об'єкта. Розбиття моделі об'єкта на ланки проводиться з таким розрахунком, щоб вихідними величинами ланок виявилися фізичні величини, що представляють інтерес з точки зору регулювання та контролю. Регулююча частина системи полагодженого регулювання будується наступним чином.

1. Для кожної з регульованих величин х<sub>1</sub>…. х<sub>п</sub> передбачається замкнута САР з регулюванням за відхиленням. Кожна САР забезпечена індивідуальним регулятором, передавальна функція якого позначається як  $W_{rk}(s)$ (k=1,2,3,....n). Таким чином, кількість

регуляторів у системі підпорядкованого регулювання дорівнює кількості виділених ланок об'єкта. Надалі розглядається узагальнений ПІД регулятор з реальним диференціюючою ланкою, передавальна функція цього регулятора визначається виразом:

$$
W_p(s) = k_{\Pi} + \frac{k_{\Pi}}{s} + \frac{k_{\Pi}s}{T_p s + 1}.
$$
 (12)

Регулятори типу П, ПІ, ПД є окремими випадками узагальненого регулятора при рівності нулю відповідних коефіцієнтів. Для формування сигналу зворотного зв'язку в кожній з САР передбачається датчик відповідної регульованої величини, передавальна функція якого на рисунку 27 позначена як  $W_{sk}(s)$ .

2. Подібно ланкам об'єкта регулятори з'єднуються між собою послідовно, але в зворотному порядку по відношенню до порядку зв'язку ланок об'єкта.

Кожен наступний регулятор виробляє завдання для попереднього регулятора. Завдання синтезу полягає у визначенні структури і параметрів контурних регуляторів. Синтез здійснюється за так званою стандартною методикою і полягає в наступному:

1. Синтез регуляторів проводиться послідовно, починаючи з регулятора внутрішнього контуру. Після цього синтезуються регулятори проміжних контурів і, нарешті, регулятор зовнішнього контуру.

2. Кожен контурний регулятор виконується у вигляді послідовного коригуючого пристрою, що забезпечує бажані властивості даної локальної системи регулювання. Регулятор будується з таким розрахунком, щоб своєю дією він:

а) компенсував дію (і насамперед прояв інерційності) ланки об'єкта, що потрапляє в даний контур;

б) забезпечував по можливості астатизм системи по керуючому впливу;

в) забезпечував оптимізацію процесів регулювання за обраним критерієм.

Основне призначення регуляторів полягає в доданні замкнутій системі заданих динамічних характеристик, які, як це зазначено вище, певною мірою стандартизовані. Таким чином , на кожному етапі синтезу регуляторів проектувальник має справу зі структурою, яка показана на рисунку 28. У цій структурі необхідно вибрати тип регулятора і розрахувати його параметри , при яких замкнута система задовольняє певним динамічним вимогам. Далі розглядаються системи , в яких ланка в ланцюзі зворотного зв'язку є безінерційним  $W_{oc}(s) = \kappa_{oc}$ , т.ч. інерційністю датчиків в ланцюгах зворотного зв'язку звичайно можна знехтувати.

25

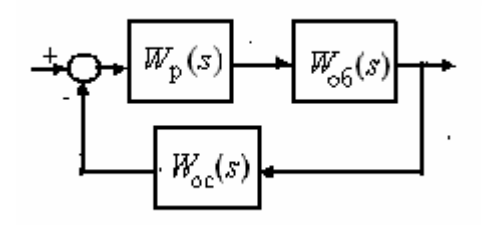

Рисунок 28- Узагальнена структура

Передавальну функцію об'єкта в структурі рисунок 28 завжди можна представити динамічним ланкою не вище другого порядку. Можливі варіанти опису кінцевої передавальної функції представлені у першому стовпчику таблиці 1.

| Передавальна                             | Передавальна  | Передавальна                                                                                             | Передавальна функція                                                                                                    | Передавальна                                               |
|------------------------------------------|---------------|----------------------------------------------------------------------------------------------------|----------------------------------------------------------------------------------------------------|------------------------------------------------------------|
| функція                                  | функція       | функція                                                                                                  | регулятора 2-го типу                                                                                                    | функція                                                    |
| об'єкта                                  | регулятора 1- | замкнутої                                                                                                |                                                                                                    | замкнутої                                                  |
|                                          | го типу       | системи                                                                                                  |                                                                                                    | системи                                                    |
|                                          |               | $K_p K_{o\bar{o}}$                                                                                       | ПД регулятор                                                                                                    | $K_p K_{o\bar{o}}$                                         |
|                                          | П регулятор   |                                                                                                    |                                                                                                    |                                                            |
| $\frac{\kappa_{o6}}{T_2 s (T_1 s + 1)}$  |               | $\left.\frac{T_1T_2}{s^2+2\xi\omega_0s+\omega_0^2},\;\;\right \qquad \quad \frac{k_p(T_1s+1)}{(T_ps+1)}$ |                                                                                                    | $\frac{T_{D}T_{2}}{s^{2}+2\xi\omega_{0}s+\omega_{0}^{2}},$ |
|                                          | $k_{p}$       | $2\xi\omega_0=\frac{1}{T},$                                                                              | $k_p = k_{\pi}, T_1 = \frac{k_{\pi}T_b + k_{\pi}}{k}$ $2\xi\omega_0 = \frac{1}{T_b},$                                                                                                    |                                                            |
|                                          |               | $\omega_0^2 = \frac{K_p K_{o6} K_{oc}}{T_1 T_2}$                                                         |                                                                                                    | $\omega_0^2 = \frac{K_p K_{o6} K_{oc}}{T_n T_2}$           |
|                                          |               | $K_{p}K_{o\tilde{o}}$                                                                                    | ПІД регулятор                                                                                                    | $k_{p}k_{ob}$                                              |
|                                          | ПІ регулятор  |                                                                                                    |                                                                                                    |                                                            |
| $\frac{K_{o6}}{(T_2s+1)(T_1s+1)}$        |               |                                                                                                    | $\left.\frac{T_1T_2}{s^2+2\xi\omega_0s+\omega_0^2},\;\left \;\frac{k_{_P}(T_1T_2s^2+(T_1+T_2)s+1)}{s(T_{_D}s+1)}\;\right  \right.\qquad \frac{T_D}{s^2+2\xi\omega_0s+\omega_0^2},$                                                                                                    |                                                            |
|                                          |               |                                                                                                    | $\begin{array}{c c} & & k_{\boldsymbol{p}}=k_{\boldsymbol{H}}, \; T_{\boldsymbol{1}}T_{\boldsymbol{2}}=\dfrac{k_{\boldsymbol{H}}T_{\boldsymbol{D}}+k_{\boldsymbol{D}}}{k_{\boldsymbol{H}}}\; & \\ \hline \\ T_{\text{i}}+T_{\text{y}}=\dfrac{k_{\boldsymbol{H}}T_{\boldsymbol{D}}+k_{\boldsymbol{H}}}{T_{\boldsymbol{D}}}\; & \\ \end{array}\; \nonumber \\ \begin{array}{c c} 2\xi\omega_{\text{0}}=\dfrac{1}{T_{\boldsymbol{D}}} , \\ \hline \\ \omega_{\text{0}}^2=\dfrac{\kappa_{\boldsymbol{p}}$ |                                                            |
|                                          |               |                                                                                                    | $\begin{array}{c c} k_p(T_2s+1) & 2\xi\omega_0 = \frac{1}{T_1}, \\ k_p = k_H, k_H = \frac{k_p}{T_2} & \omega_0^2 = \frac{\kappa_p\kappa_{oo}\kappa_{oc}}{T_1T_2} & R_1 + T_2 = \frac{k_H T_1}{k_H} \end{array}$                                                                                                    |                                                            |
|                                          |               |                                                                                                    |                                                                                                    |                                                            |
| $\frac{\kappa_{o6}}{T^2s^2+2\zeta Ts+1}$ |               |                                                                                                    | ПІД регулятор                                                                                                    | $k_{p}k_{ob}$                                              |
|                                          |               |                                                                                                    | $\frac{k_p(T^2s^2+2\xi Ts+1)}{s(T_ps+1)}$                                                                                                    | $\frac{T_D}{s^2 + 2\zeta\omega_c s + \omega_c^2},$         |
|                                          |               |                                                                                                    | $k_{\scriptscriptstyle p}=k_{\scriptscriptstyle H},$ $T^2=\frac{k_{\scriptscriptstyle H}T_{\scriptscriptstyle D}+k_{\scriptscriptstyle D}}{k_{\scriptscriptstyle H}}\quad \  \  \left \begin{array}{cc} 2\xi\omega_{\scriptscriptstyle 0}=\frac{1}{T_{\scriptscriptstyle D}},\\  \end{array}\right.$                                                                                                    |                                                            |
|                                          |               |                                                                                                    | $2\xi T = \frac{k_{H}T_{D} + k_{H}}{k_{H}}$                                                                                                    | $\omega_0^2 = \frac{K_p K_{o6} K_{oc}}{T_{p}}$             |

Таблиця 1.

Регулятор в структурі (рис. 28) може бути синтезований двояким способом. У першому випадку він компенсує одну, (більшу) постійну часу об'єкта. Такі регулятори в таблиці позначені як регулятори першого типу. У другому випадку він компенсує обидві постійні часу об'єкту. Такі регулятори в таблиці 1 позначені як регулятори другого типу.

Передавальні функції замкнутих систем з різними типами регуляторів поміщені у відповідні комірки таблиці. З таблиці видно, що замкнуті системи з розглянутими передавальними функціями об'єкта описуються також ланками другого порядку. Динамічне ланка другого порядку можна прийняти за базу при проектуванні мехатронної системи будь-якої складності. З рівнянь, наведених у таблиці 1 видно, що параметри замкнутих систем обчислюються за аналогічним формулами. Це дозволяє здійснювати узагальнений синтез регуляторів для систем, передавальні функції яких можуть бути зведені до виразів наведеним у першому стовпчику таблиці 1. Для реалізації узагальненого синтезу цих систем введемо в розгляд відносні одиниці для коефіцієнта передачі регулятора і резонансної частоти:

$$
\overline{\kappa}_p = \frac{\kappa_p}{\kappa_{\kappa p}}, \ \overline{\omega}_0 = \omega_0 T_1,\tag{13}
$$

де к<sub>кр</sub> знаходиться з виразів таблиці 1 при  $\xi = 1$ . У цьому випадку параметри всіх систем другого порядку (табл. 1) опишуть рівняннями:

$$
2\xi \overline{\omega}_0 = 1,
$$
  
\n
$$
\overline{\omega}_0^2 = \frac{1}{4} \overline{\kappa}_p
$$
\n(14)

Рівняння (14) дозволяють розрахувати узагальнені динамічні характеристики замкнутих систем другого порядку в залежності від відносного коефіцієнта посилення регулятора. резонансна частота

$$
\overline{\omega}_0 = \frac{1}{2} \sqrt{\overline{\kappa}_p} \ . \tag{15}
$$

Коефіцієнт загасання в системі

$$
\xi = \frac{1}{\sqrt{\overline{\kappa}_p}}\,. \tag{16}
$$

Перерегулювання в системі

$$
\delta = \exp\left(-\pi \frac{\xi}{\sqrt{1 - \xi^2}}\right) = \exp\left(\frac{-\pi}{\sqrt{\overline{\kappa}_p - 1}}\right). \tag{17}
$$

При зміні коефіцієнта посилення регулятора змінюються всі узагальнені параметри замкнутої системи. Ці залежності показані на рисунку 29.

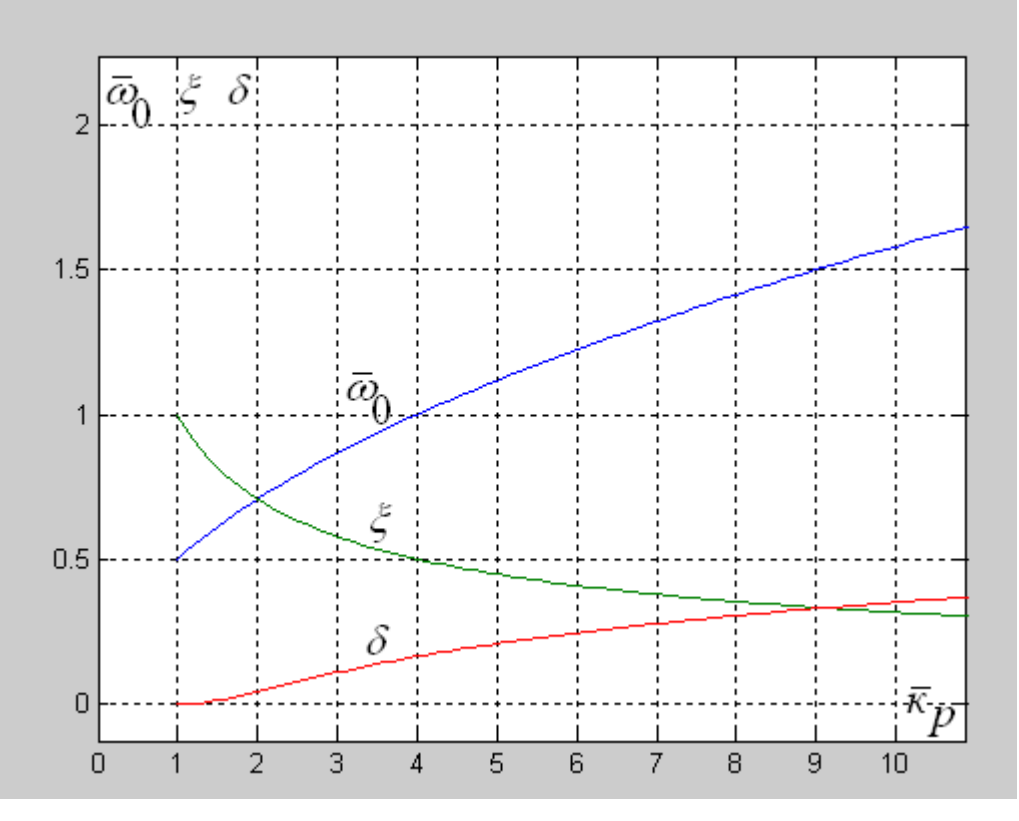

Рисунок 29- Узагальнені динамічні параметри замкнутих систем другого порядку

По залежностях (рис. 29) і таблиці 1 можна для будь-якого об'єкта другого порядку, виходячи з необхідних динамічних характеристик до замкнутої системи, визначити структуру і параметри регулятора.

*Приклад 7. Розглянемо синтез регулятора для об'єкта з передавальної функцією*  $(T_2 s + 1)(T_1 s + 1)$  $\kappa_{o\bar{o}}$  $\frac{R_{o6}}{T_{o} s + 1}$  3<br> $\frac{T_{o} s + 1}{T_{o} s + 1}$ *параметрами:*  $\kappa_{\rm oo} = 10$ ,  $T_1 = 0.01c$ .,  $T_2 = 0.1c$ .,  $\kappa_{\rm oc} = 0.1$ .

Вибираємо регулятор першого типу (табл. 1) з передавальної функцією  $W_p(s) = \frac{k_p(T_p s + 1)}{T_p s_p}$ 2  $k_{\perp}$  $(T_{\gamma} s$ *W s T s*  $=\frac{k_p(I_2s+1)}{I_2}$ . Задамося в замкнутій системі коефіцієнтом загасання  $\xi = 0.5$  (перерегулювання,  $\delta \approx 20\%$ ) і за графіком рисунок 29 визначимо відносний коефіцієнт підсилення регулятора  $k_p = 4$ . Далі, обчисливши критичний коефіцієнт посилення регулятора (табл. 1)  $k_{nk} = \frac{1}{2}$ 1 2.5  $p^k$   $\frac{1}{4}$ *oб oc*  $k_{-i} = \frac{T_i}{T_i}$  $=\frac{I_2}{4Tk_{\text{B}}k_{\text{B}}}$  = 2.5, визначимо коефіцієнт посилення регулятора, що надає замкнутій системі задане якості  $k_p = k_p k_{pk} = 10$ . Модель замкнутої системи представлена файлом (*Trans\_Func1*), (рис. 30), динамічні характеристики, отримані на цій моделі показані на рисунку 31.

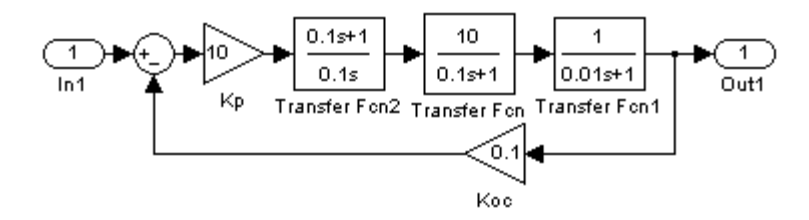

Рисунок 30-Simulink- модель замкнутої системи

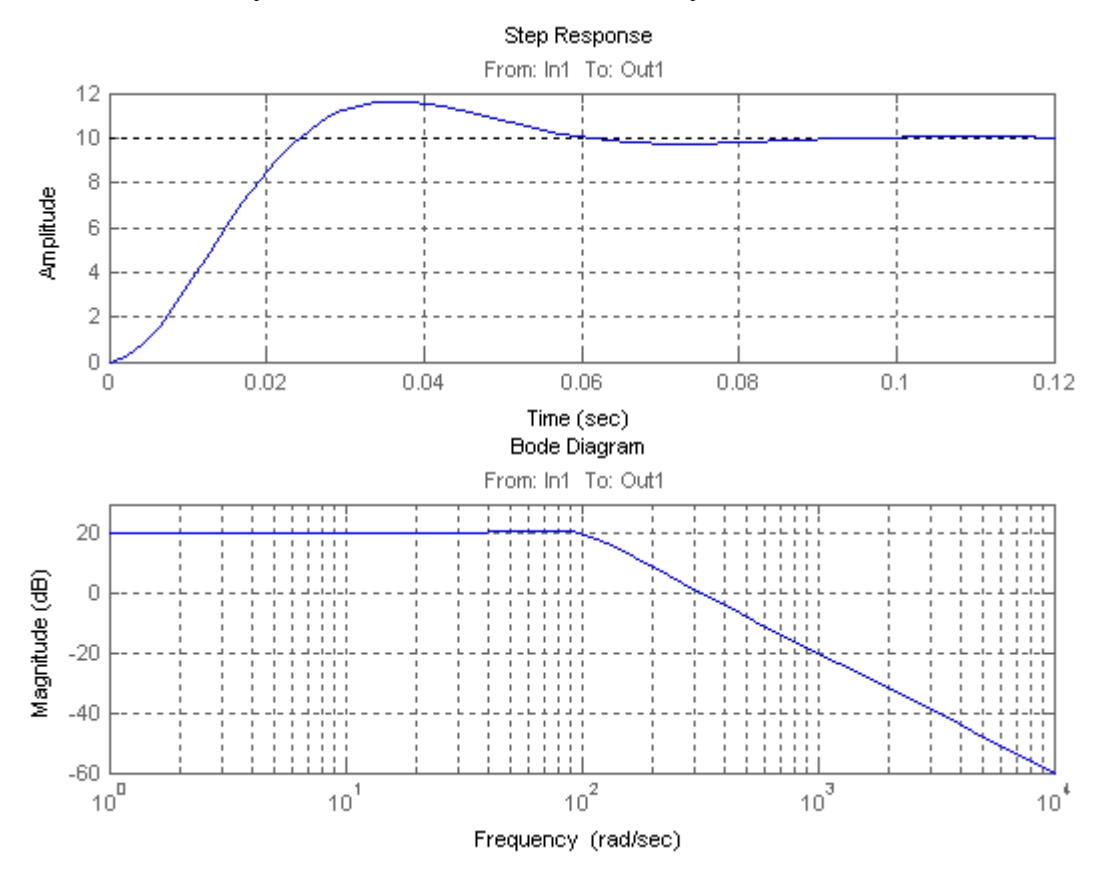

Рисунок 31- Динамічні характеристики замкнутої системи

*Приклад 8. Об'єкт регулювання описується передавальної функцією*  $(s) = \frac{a_{oo}}{T^2s^2 + 2T\epsilon^5s + 1}$  $\alpha'_{o6}(s) = \frac{\kappa_{o6}}{2a^{2} - 2}$ *об об*  $W_{s}(s) = \frac{k}{s-1}$  $T_{\alpha\beta} = \frac{R_{\alpha\beta}}{T_{\alpha\beta}^2 s^2 + 2T_{\alpha\beta}\xi s + 1}$  *з* параметрами  $T_{\alpha\beta} = 0.05c$ .,  $\xi = 0.707$ ,  $k_{\alpha\beta} = 2$ .

Для управління таким об'єктом синтезуємо ПІД регулятор з реальною диференціюючою

ланкою  $W_p(s) = \frac{k_p (T_{o6}^2 s^2 + 2T_{o6} \xi s + 1)}{2}$  $(T_p s + 1)$  $P \left( \begin{array}{ccc} 1 & 0 \\ 0 & 0 \end{array} \right)$   $P \left( \begin{array}{ccc} 1 & 0 \\ 0 & 0 \end{array} \right)$  $s(T_D$  $W_{s}(s) = \frac{k_{P}(T_{o6}^{2} s^{2} + 2T_{o6} \xi s)}{s^{2}}$  $s(T_n s)$  $=\frac{k_P(T_{\omega_0}^2 s^2 + 2T_{\omega_0} \xi s + 1)}{s(T_{\omega_0} s + 1)}$  (табл. 1), параметри якого повинні відповідати умовам:

$$
k_{p} = k_{H}, \quad \frac{k_{H}T_{D} + k_{D}}{k_{H}} = T_{oo}^{2}, \quad \frac{k_{H}T_{D} + k_{H}}{k_{H}} = 2\xi T_{oo}.
$$

Звідки  $k_{\Pi} = k_{\Pi} (2 \xi T_{\rho \bar{\rho}} - T_{D}), \ \ k_{D} = k_{H} T_{\rho \bar{\rho}}^{2} - k_{\Pi} T_{D}.$ 

Задавшись  $T_{\scriptscriptstyle D} = 0.01c < 2 \xi T, \; k_{\scriptscriptstyle o c} = 1$ , розрахуємо параметри ПІД регулятора для реалізації в замкнутій системі технічного оптимуму  $(k_p = 2)$ *<sup>k</sup>* , рис. 29) визначимо з таблиці 1

$$
k_{kp} = \frac{1}{4T_D k_{o6} k_{oc}} = 12.5, \ \ k_p = \overline{k}_p k_{kp} = 25, \ k_{\Pi} = 1.5, \ k_D = 0.0475.
$$

Модель замкнутої системи (*файл Trans\_Func2*) показана на рисунку 32.

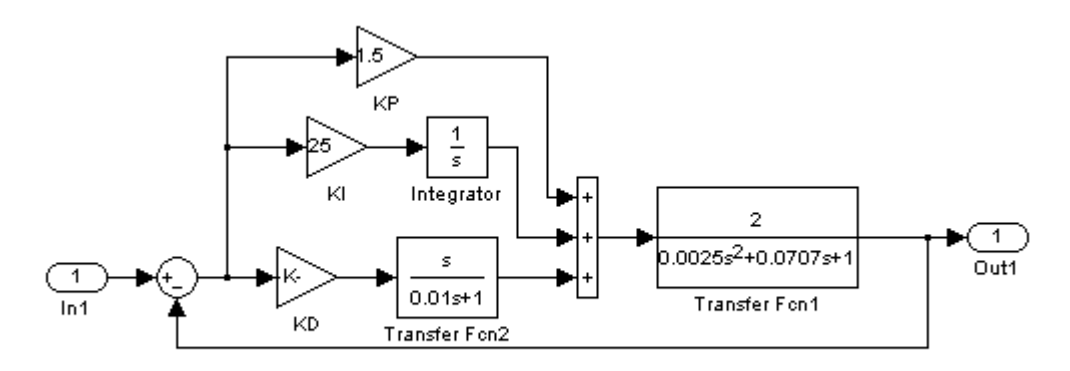

Рисунок 32 Модель замкнутої системи з ПІД - регулятором

Перехідний процес і амплітудно-частотна характеристика замкнутої системи наведені на рисунку 33.

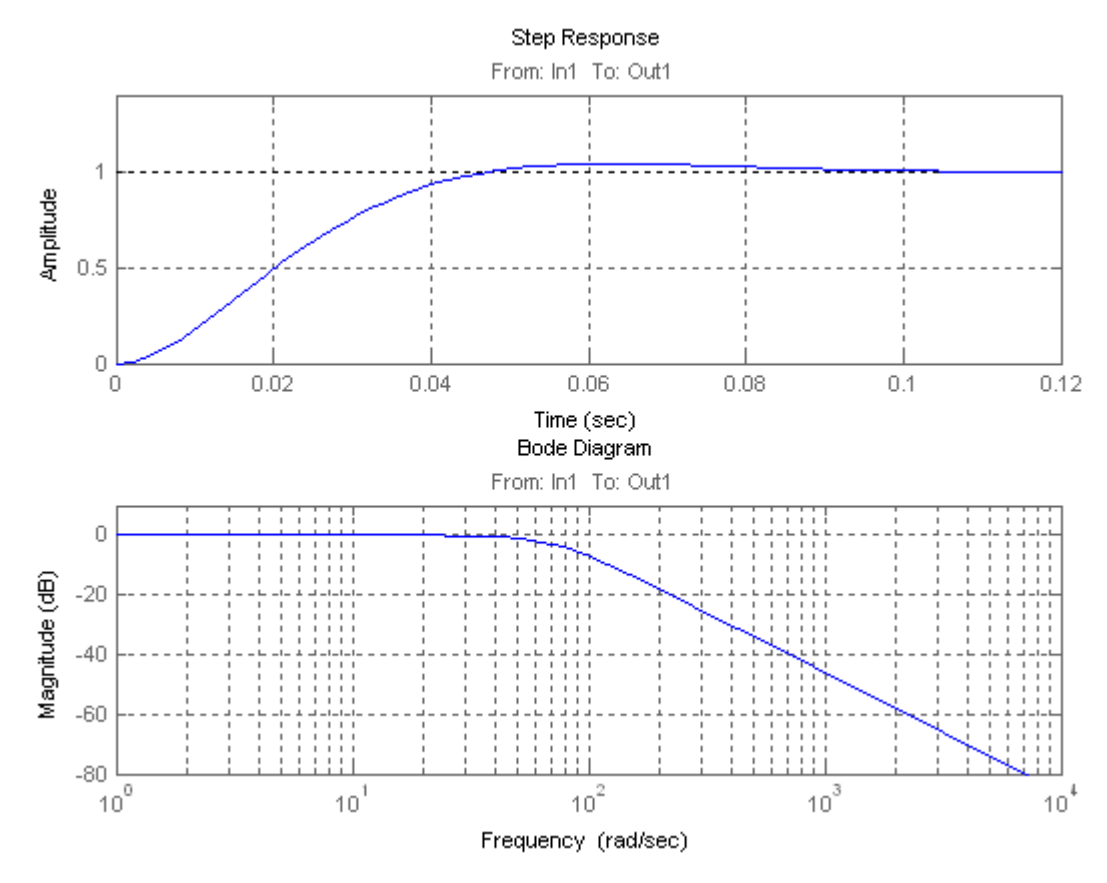

Рисунок 33- Динамічні характеристики замкнутої системи

Оптімумум за модулем (технічний оптимум) в замкнутому контурі має місце при  $k_p = 2$ , в точці перетину кривих  $\bar{\omega}_0 = f(k_p)$ ,  $\xi = f(k_p)$ . Цей критерій прийнятий за основний при синтезі регуляторів у мехатронних системах постійного і змінного струму.

Висновки:

1. Об'єкт регулювання у підпорядкованій структурі завжди може бути представлений ланкою другого порядку. Це подання може бути реалізовано або обґрунтованим пониженням порядку диференціального рівняння, що описує об'єкт, або розбиттям об'єкта на ланки.

2. Замкнутий контур у підпорядкованій структурі також завжди може бути представлений ланкою другого порядку, параметри якого відрізняються від параметрів об'єкта в цьому контурі.

3. Як еталон (стандарту) динамічних показників в замкнутій структурі обрані показники, що відповідають оптимуму за модулем (технічного оптимуму). Цей вибір зовсім не означає, що технічний оптимум завжди в найкращій мірі відповідає вимогою. Він означає лише та обставина, що при побудові моделі дослідник повинен мати справу з конкретними цифровими значеннями.

4. У розробленій моделі регулятор можна легко розрахувати на будь-який обраний критерій.

#### **5. Перетворення безперервних регуляторів до цифрових аналогам**

Визначення параметрів цифрового регулятора здійснюється шляхом перерахунку параметрів синтезованого безперервного регулятора (рис. 34).

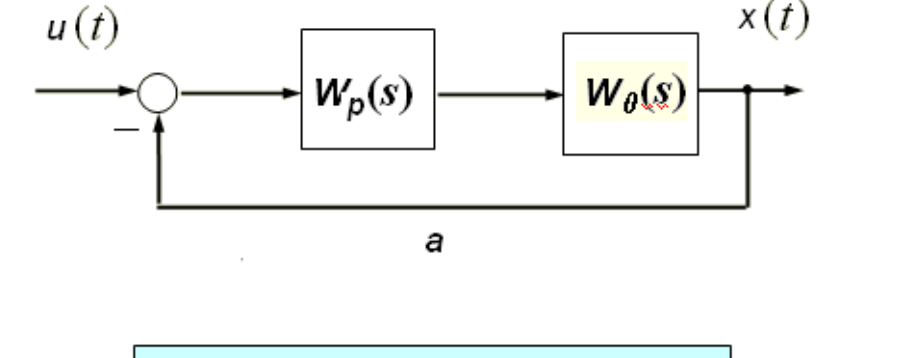

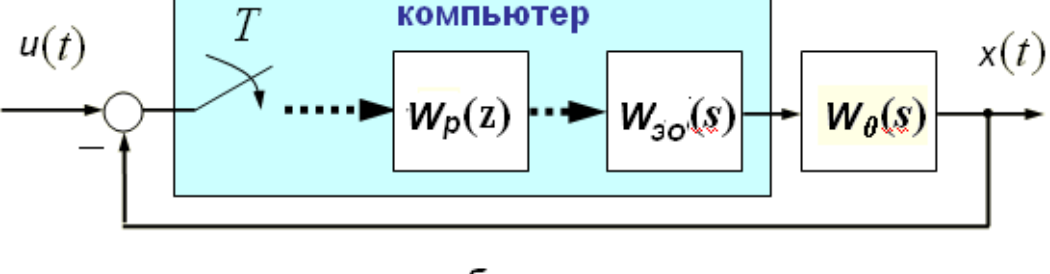

б

Рисунок 34 - Функціональні схеми безперервної і дискретної системи

Тут замкнута система з безперервним об'єктом управління  $W_0(s)$  і синтезованим безперервним регулятором з передавальної функцією  $W_p(s)$  (рис. 34, а) перетворення до системи з цифровим регулятором  $W_p(z)$  і фіксатором обчислених значень (ЦАП з передавальної функцією

$$
W_{30}(s) = \frac{1 - e^{-sT}}{s}.
$$

Перетворення базується на уявленні інтеграла сумою. Ця сума може бути обчислена різними способами. Розглянемо способи чисельного інтегрування, які використані в середовищі Matlab-Simulink.

*Прямий метод Ейлера*. Прямий метод Ейлера демонструє рисунок 35. Значення вихідного сигналу в момент  $t = nT$  тут знаходиться з виразу

$$
x[nT] = x[(n-1)T] + T \cdot u[(n-1)T].
$$
\n(18)

32

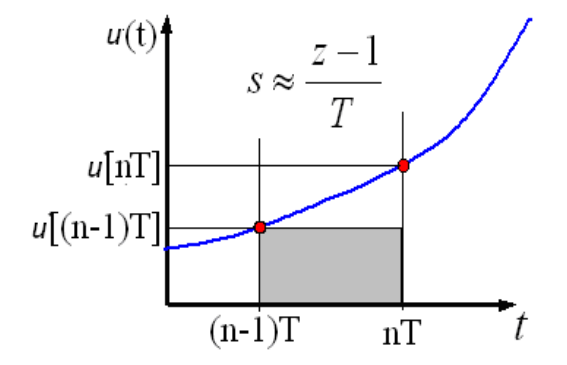

Рисунок 35- Інтегрування по прямому методу Ейлера

При підстановці оператора запізнювання у вираз (18), отримаємо:

$$
x[nT] = x[nT] \cdot z^{-1} + T \cdot u[nT] \cdot z^{-1};\tag{19}
$$

Сигнал на виході може бути представлений у вигляді:

$$
x[n] = \frac{T}{z-1}u[n]
$$
 (20)

Т.ч. при використанні прямого методу Ейлера здійснюється заміна змінної.

$$
\frac{1}{s} \approx \frac{T}{z-1}; u\pi u \quad s \approx \frac{z-1}{T}
$$
\n(21)

*Зворотний метод Ейлера.* Розглянемо інший приклад, коли апроксимуюча функція характеризується "перебором" значень, як це показано на рисунку 36.

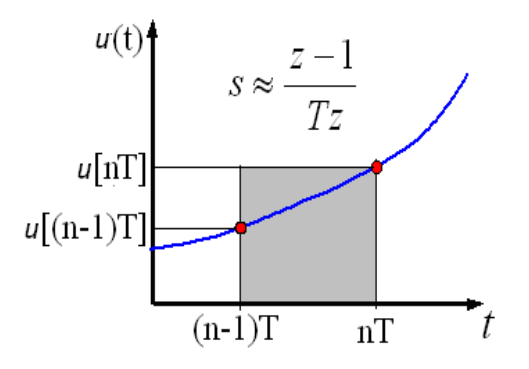

Значення вихідного сигналу в момент  $t = nT$  тут знаходиться з виразу

$$
x[nT] = x[(n-1)T] + T \cdot u[nT];
$$
\n<sup>(22)</sup>

При підстановці оператора запізнювання в отримаємо:

$$
x[nT] = x[nT] \cdot z^{-1} + T \cdot u[nT]
$$
\n(23)

Сигнал на виході може бути представлений у вигляді:

$$
x[nT] = \frac{Tz}{z-1}u[nT]
$$
\n(24)

Т.ч. при використанні зворотного методу Ейлера здійснюється заміна змінної

$$
\frac{1}{s} \approx \frac{Tz}{z-1}; \quad u\pi u \quad s \approx \frac{z-1}{Tz} \tag{25}
$$

*Метод трапецій.* У пакеті Simulink використовується ще одна (трапецеїдальний) апроксимуюча функція (метод Тастін) (рис. 37). Значення вихідного сигналу в момент t = nT тут знаходиться з виразу

$$
x[nT] = x[(n-1)T] + \frac{T}{2}(u[nT] + u[(n-1)T]);
$$
\n(26)

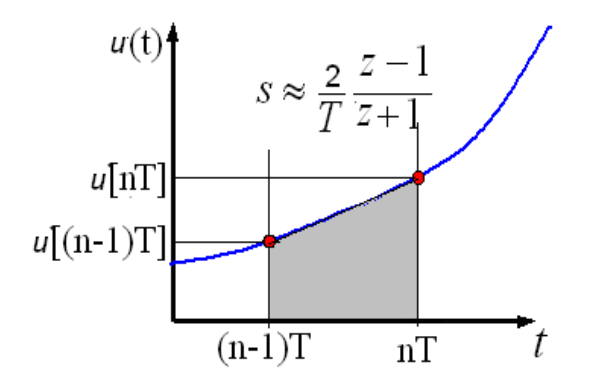

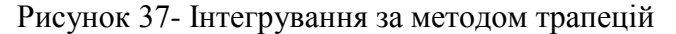

Сигнал на виході може бути представлений у вигляді:

$$
x[nT] = \frac{T}{2} \frac{1+z^{-1}}{1-z^{-1}} u[nT] = \frac{T}{2} \frac{z+1}{z-1} u[nT]
$$
 (27)

У цьому випадку аналогом оператора інтегрування *s*  $\frac{1}{\epsilon}$  є оператор:

$$
\frac{1}{s} \approx \frac{T(z+1)}{2(z-1)}; \quad u\pi u \qquad s \approx \frac{2(z-1)}{T(z+1)}; \tag{28}
$$

Таким чином, ту роль, яку в безперервних системах відіграє оператор інтегрування *s* 1 , в

дискретних системах відіграє оператор  $\frac{1}{z-1}$  $\frac{T}{-1}$ , або  $\frac{zT}{z-1}$  $\frac{zT}{z}$ , або  $\frac{T(z+1)}{z}$  $2(z-1)$ *T z z*  $^+$  $\frac{1}{x-1}$  залежно від вибору способу чисельного інтегрування. Якщо відома операторна передавальна функція безперервного регулятора, то, використовуючи різні методи чисельного інтегрування, можна визначити передавальну функцію цифрового регулятора. Зауважимо, що остання залежить не тільки від способу чисельного інтегрування, а й від значення періоду дискретизації Т.

Надалі перетворення безперервного регулятора будемо розглядати на прикладі узагальненого ПІД регулятора з реальною диференціюючою ланкою, передавальна функція якого має вигляд  $W_p(s) = k_{\Pi} + \frac{k_{\Pi}}{s} + \frac{k_{\Pi}s}{T_p s + 1}$  $N_p(s) = k_{\text{H}} + \frac{k_{\text{H}}}{s} + \frac{k_{\text{D}}}{T_p s}$  $W_{a}(s) = k_{B} + \frac{k_{H}}{k_{B}} + \frac{k_{B}S}{k_{B}}$  $=$  $k_{\Pi} + \frac{n}{s} + \frac{n}{T_{\Omega}S}$  $\frac{1}{x+1}$ , при цьому для диференціюючої ланки повинно виконуватися нерівність *T* < T<sub>D</sub>. При перетворенні використовується кілька методів подання операторної функції.

#### **6. Метод паралельного програмування**

При використанні методу паралельного програмування кожне окреме доданок в операторної функції замінюється її дискретним аналогом з їх подальшим паралельним підсумовуванням. Ці перетворення поміщені в таблицю 2.

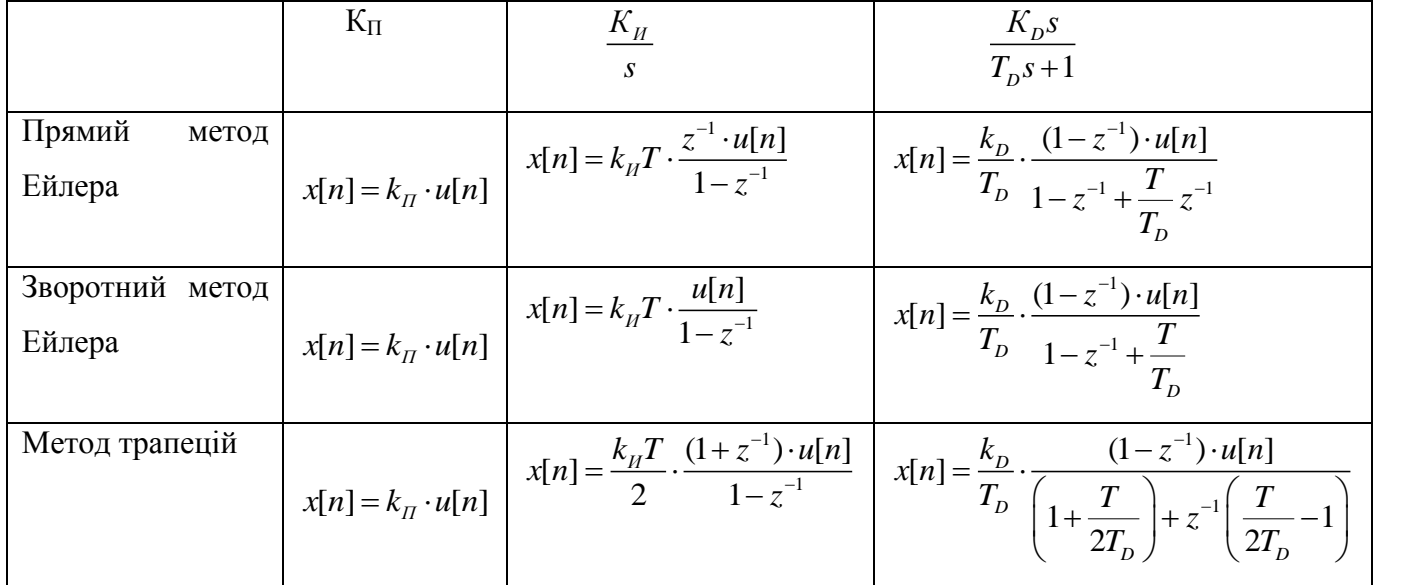

Таблиця 2.

На рисунку 38 представлені моделі І регулятора, реалізовані трьома методами *(файл I*  $\zeta$  *Reg*) відповідно до рівняннями таблиці 2 для Кі = 2, Т = 0.5, на рисунку 39 показані процеси на виході цих регуляторів при стрибкоподібній вхідному сигналі.

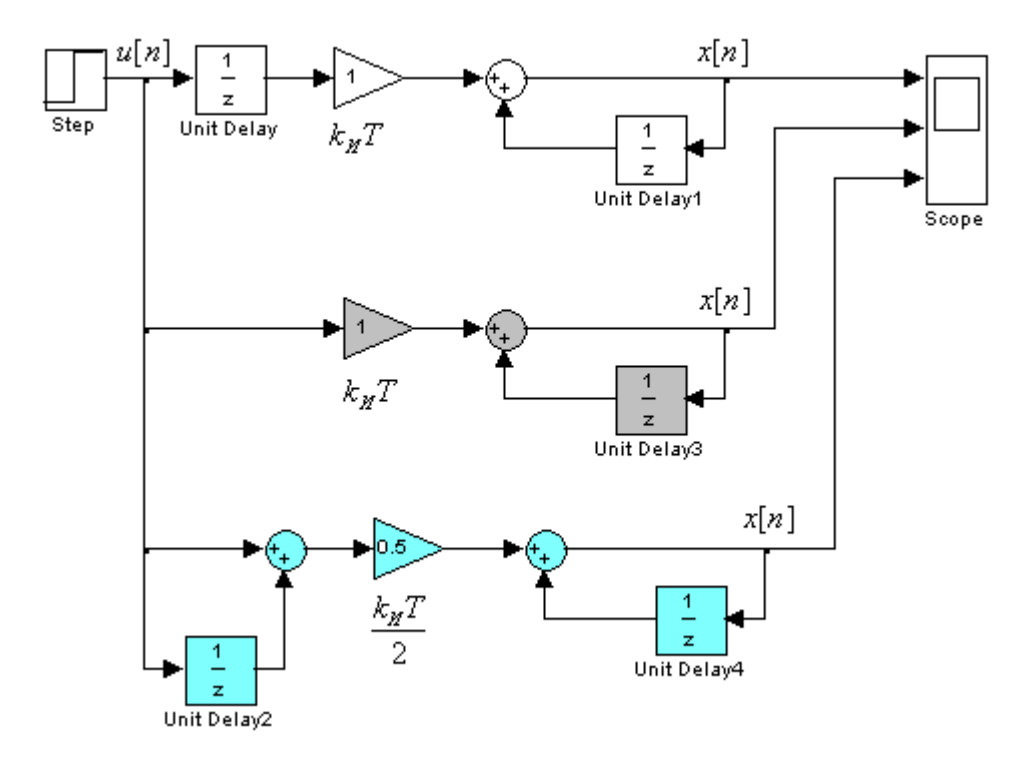

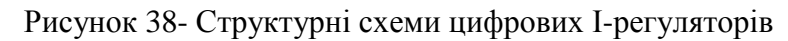

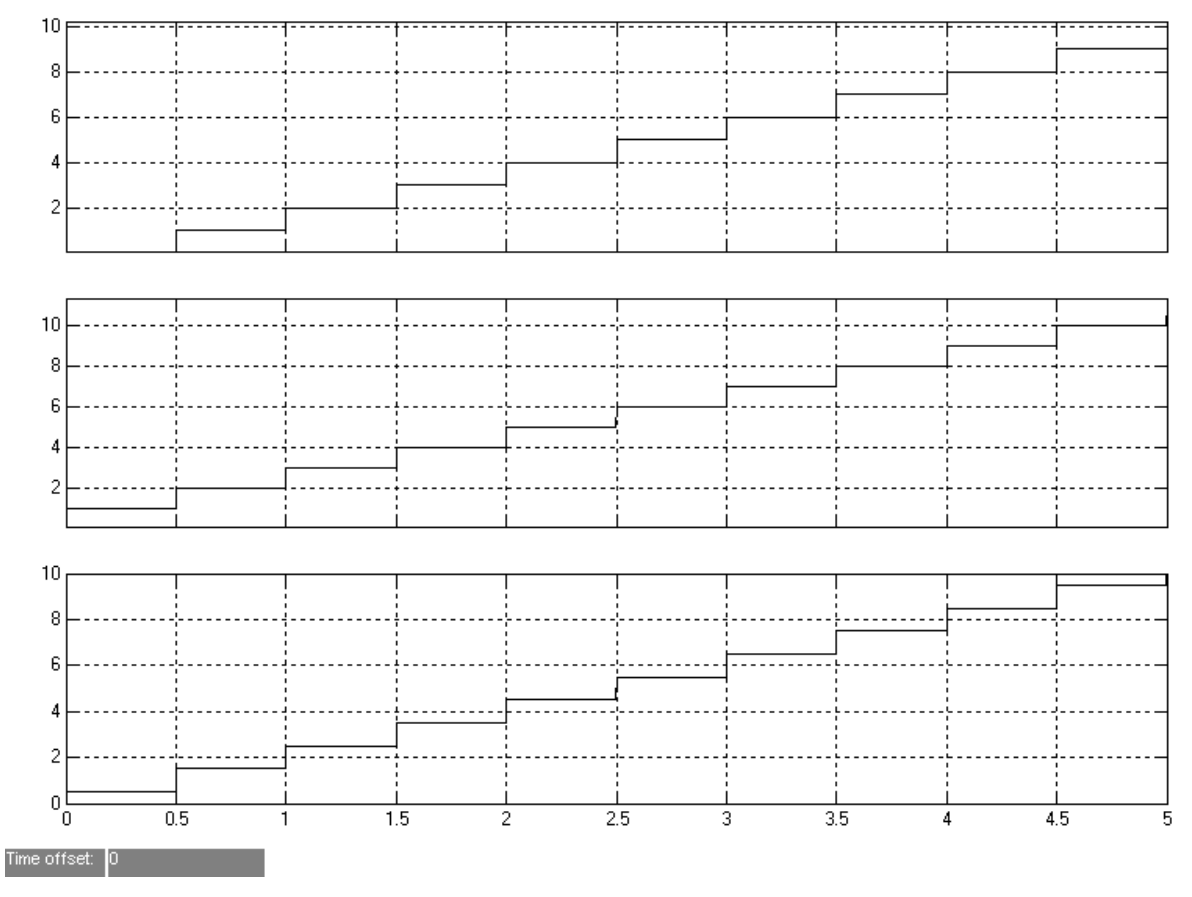

Рисунок 39- Перехідний процес в цифровому І-регуляторі

Для реальної диференціюючої ланки на рисунку 40 побудовано моделі, що відповідають трьом методам перетворень *(файл D\_z\_Reg)*, а на рисунку 41 - перехідні процеси на виході цих моделей при стрибкоподібній вхідному сигналі для  $K_p = 1$ ,  $T_p = 0.5$ ,  $T = 0.1$ .

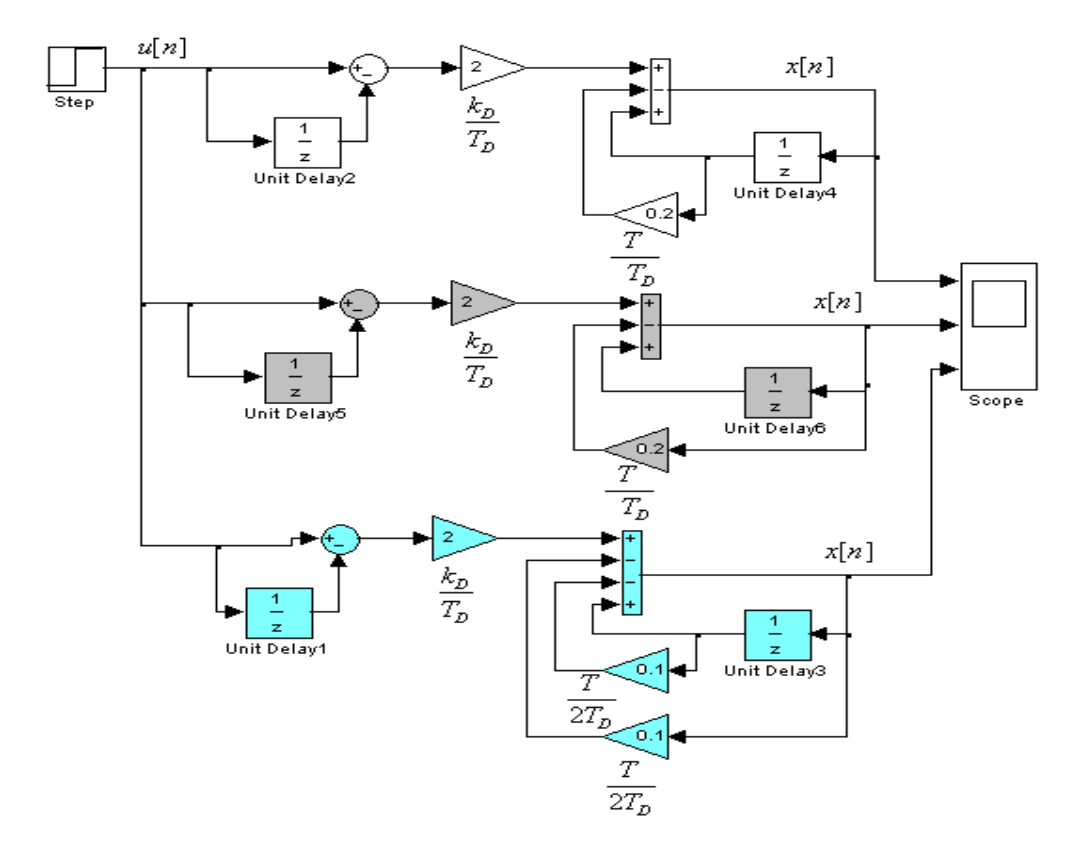

Рисунок 40- Структурні схеми реального D-регулятора

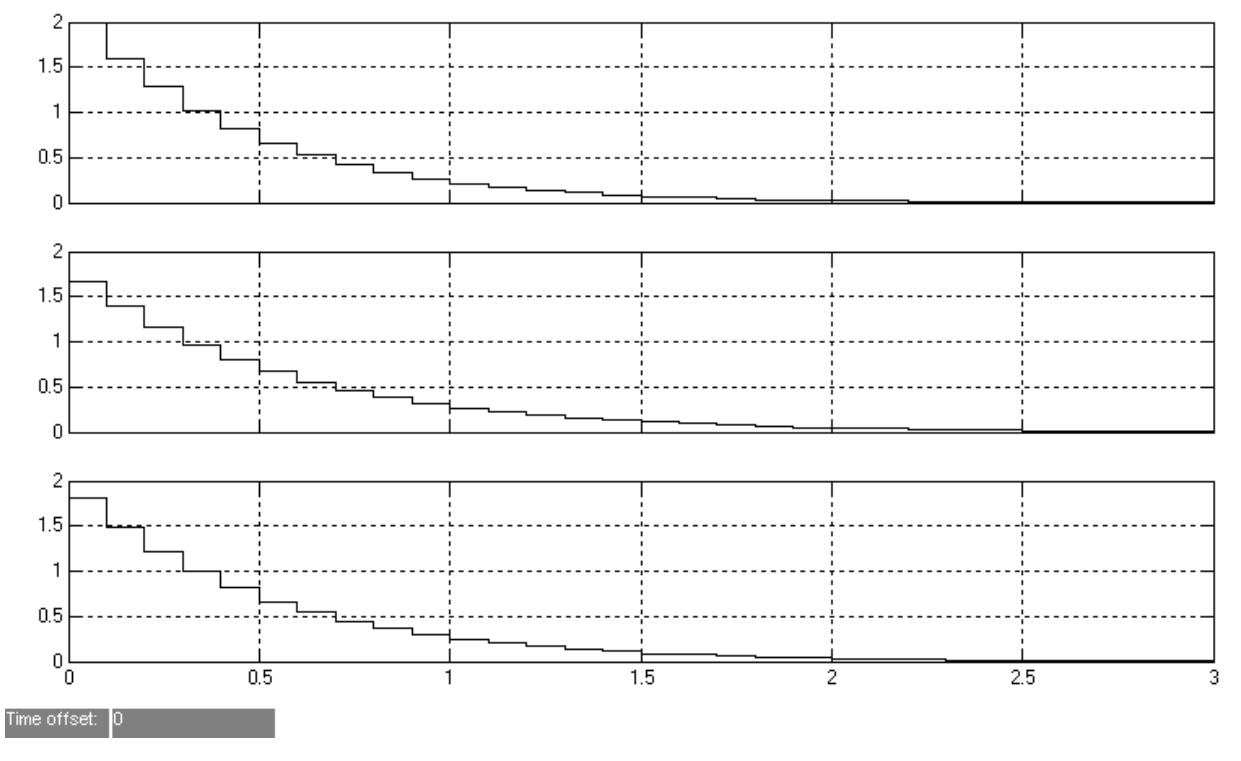

Рисунок 41- Перехідні процеси в дискретно D-регуляторі

Для реалізації пропорційного дискретного регулятора необхідно послідовно з безперервним ланкою включити екстраполятор нульового рівня (рис. 42).

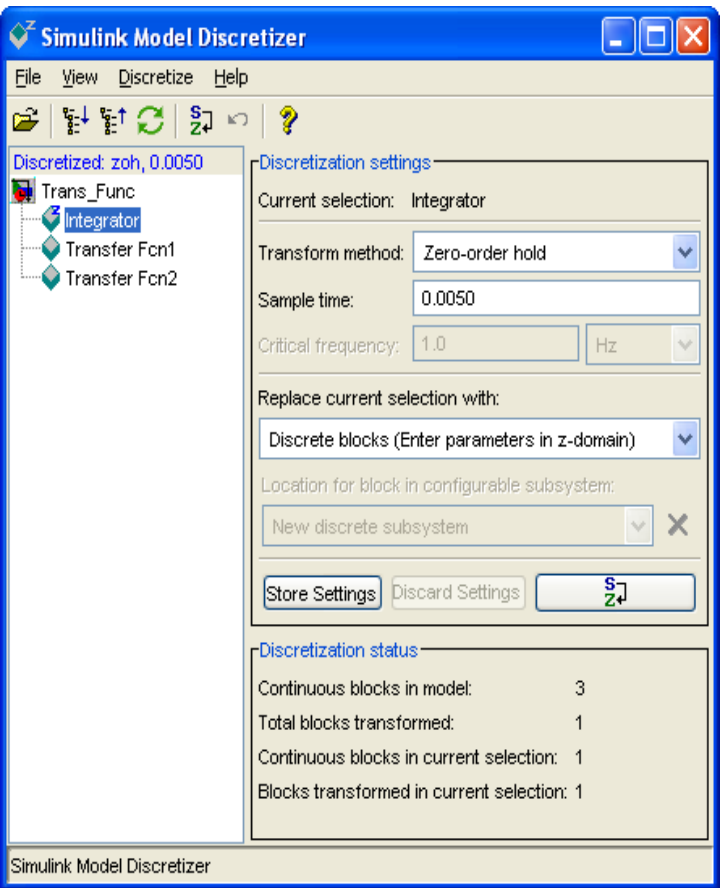

Рисунок 42-Вікно Model Discretizer

Пакет Simulink надає інші можливості переобладнання безперервних регуляторів у дискретне. Розглянемо це питання на прикладі переобладнання безперервного регулятора, синтезованого в прикладі 8.

**Приклад 9.** Об'єкт регулювання описується передавальної функцією  $W_{o\delta}(s) = \frac{k_{o\delta}}{T^2s^2 + 2T\xi s + 1}$  $W_{o6}(s) = \frac{k}{\sqrt{r^2+2^2}}$  $=\frac{k_{o6}}{T^2s^2+2T\xi s+1}$  3 *параметрами*  $T = 0.05c$ .,  $\xi = 0.707$ ,  $k_{\text{00}} = 2$ .

При  $T_D = 0.01c$ . < 2 $\xi T$ ,  $k_{oc} = 1$ , параметри безперервного ПІД регулятора для  $k_p = 2$ , дорівнюють  $k_H = 25, k_H = 1.5, k_D = 0.0475$ .

У моделі замкнутої системи (рис. 32) виконаємо команду Tools/Control design/Linear Analysis/Model Diskretizer. При цьому відкривається вікно Simulink Model Diskretizer (рис. 42), що дозволяє вибрати блоки для дискретизації і задати параметри дискретизації. У лівому полі вікна задаються блоки, які необхідно перетворити в дискретні. У правій частині вікна вибирається метод дискретизації (у полі Transform Method , період дискретизації (у полі Sample time ) і спосіб представлення ланки в моделі (у полі Replace current Selection with ). Кнопкою s/z здійснюється перетворення. Однак, слід при цьому мати на увазі, що пакет розширення Control System не дозволяє будувати динамічні характеристики змішаних безперервно-дискретних систем. При побудові динамічних характеристик в цьому випадку Control System перетворює модель

безперервної частини в дискретну, а оглядач LTI - Viewer будує динамічні характеристики цієї перетвореної моделі.

Для отримання динамічних характеристик змішаної безперервно-дискретної системи найзручніше при моделюванні реалізувати перехідний процес , записати його в робочий простір Matlab з подальшою програмною обробкою для отримання необхідних динамічних характеристик.

Модель системи *(файл Trans\_Func\_z1)* після перетворення регулятора з використанням прямого методу Ейлера показана на рисунку 43.

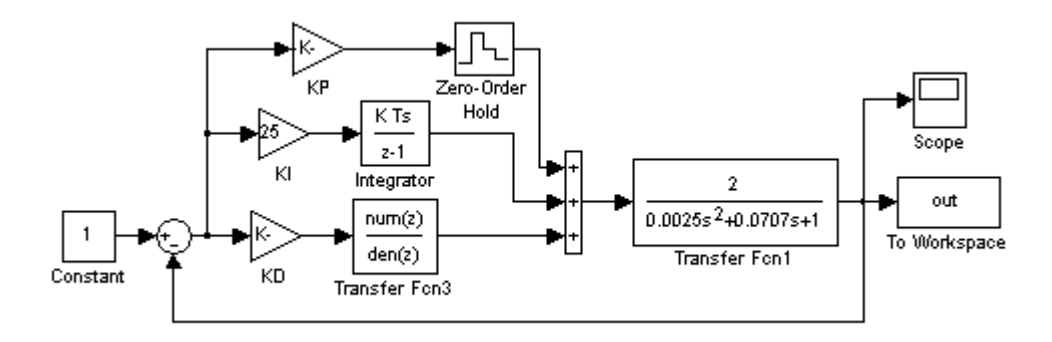

Рисунок 43- Модель змішаної безперервно-дискретної системи

Перехідний процес в системі при періоді дискретизації  $T = 0.5T_{D} = 0.005c$ . представлені на рисунку 44.

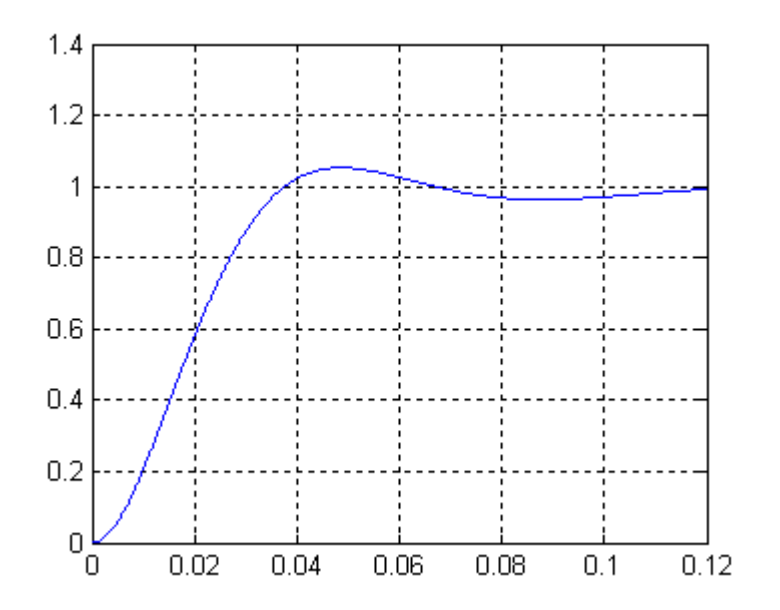

Рисунок 44- Перехідний процес в безперервно-дискретній системі

Порівняння результатів моделювання безперервної системи (рис. 33) з результатами моделювання дискретно-безперервної системи (рис. 44) показують деяке розходження в динаміці. Ці відмінності можна звести до нуля, вибираючи інший (наприклад трапецеїдальний) спосіб представлення інтеграла і (або) зменшуючи період дискретизації.

#### **7. Метод прямого програмування**

Уявімо передавальну функцію ПІД регулятора з реальним дифференцирующим ланкою у вигляді:

$$
W_p(s) = \frac{x}{u} = k_{\Pi} + \frac{k_{\Pi}}{s} + \frac{k_{D}s}{T_{D}s + 1} = \frac{b_2 + b_1s^{-1} + b_0s^{-2}}{1 + a_1s^{-1}},
$$
  
\n
$$
e^{i\lambda t} = \frac{1}{T_p}, b_0 = \frac{k_{\Pi}}{T_p}, b_1 = \frac{k_{\Pi} + T_{D}k_{\Pi}}{T_p}, b_2 = \frac{k_{D} + T_{D}k_{\Pi}}{T_p}
$$
\n(29)

отримаємо:

$$
x = (b_2 + b_1 s^{-1} + b_0 s^{-2}) \cdot e, \quad \text{etc.} \quad e = \frac{u}{1 + a_1 s^{-1}},
$$
\n
$$
e = u - a_1 e s^{-1}
$$
\n(30)

39

За рівняннями (30) на рисунком 45 побудована структурна схема ПІД регулятора з реальною диференціюючою ланкою.

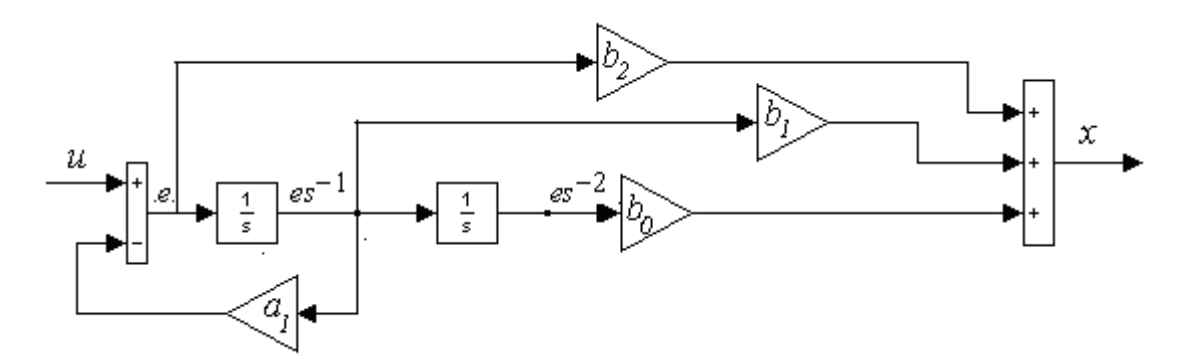

Рисунок 45- Безперервний ПІД - регулятор, реалізований методом прямого програмування

Далі для отримання дискретного регулятора слід інтегратори замінити їх дискретними аналогами у відповідності з обраним методом інтегрування.

*Приклад 10. Для регулятора, синтезованого в прикладі 8 розрахуємо параметри канонічної*  **приклао 10.** для регулятора, синтезовано<br>форми: a<sub>1</sub> = 100, b<sub>0</sub> = 2500, b<sub>1</sub> = 175, b<sub>2</sub> = 6.25

Модель замкнутої системи з дискретним регулятором *(файл Trans\_Func\_z2)* показана на рисунку 46 (тут інтегратори перетворені по зворотному методом Ейлера).

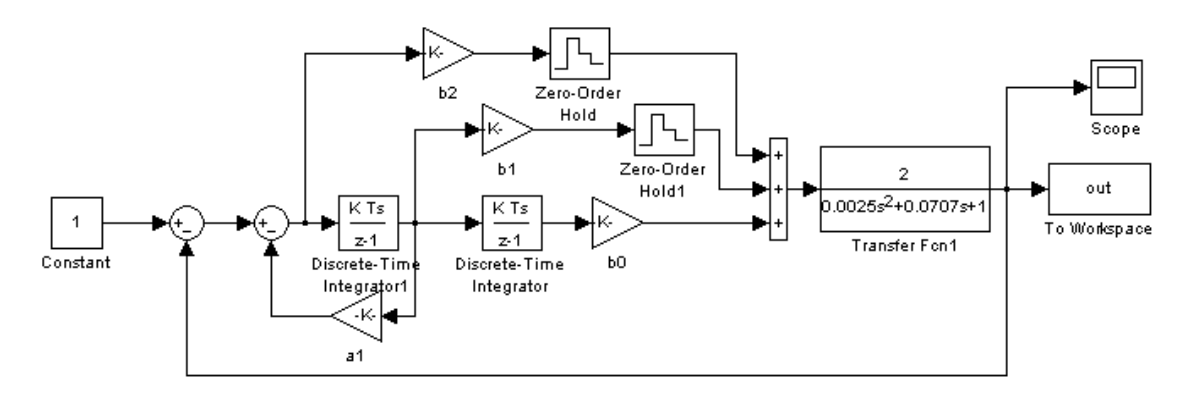

Рисунок 46-Модель цифрового ПІД - регулятора, реалізований методом прямого програмування

40

Перехідний процес в моделі при безперервному регуляторі (рис. 33) та дискретному регуляторі (рис.47), показують, що в даному випадку практично відсутня розбіжність у динаміці безперервної системи з системою, в якій використано переобладнаний дискретний регулятор.

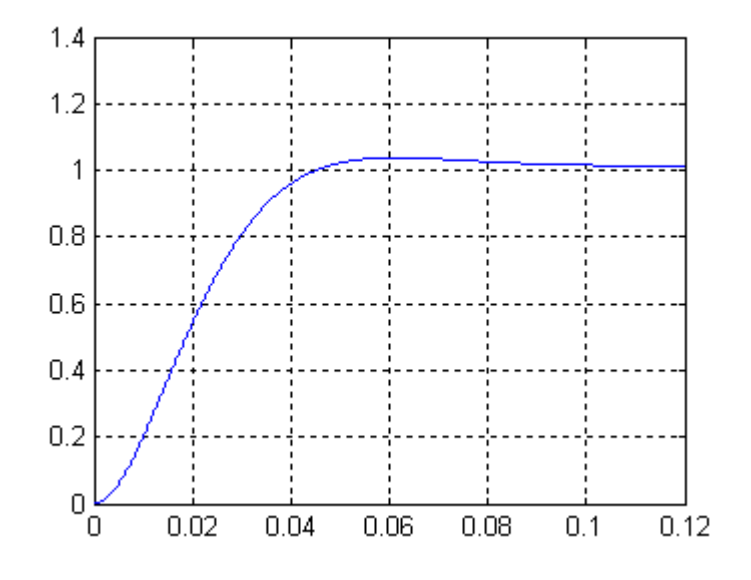

Рисунок 47- Перехідний процес в системі з дискретним регулятором

### **ЛІТЕРАТУРА**

1. Перельмутер В.М. Пакеты расширения MATLAB. Control System Toolbox и Robust Control Toolbox / В.М.Перельмутер. - М.: СОЛОН-ПРЕСС, 2008. - 224 с.

2. Ч. Филипс, Р. Харбор. Системы управления с обратной связью. Москва. Лаборатория базовых знаний. 2001.

3. И.Ануфриев, А.Смирнов, Е.Смирнова. MATLAB 7. Наиболее полное руководство. Санкт-Петербург, БХВ-Петербург, 2005.

### **ПИТАННЯ ДЛЯ КОНТРОЛЮ**

1. Динамічні характеристики об'єктів управління в Control System Toolbox.

2. Динамічні характеристики об'єктів управління мехатронних систем у пакеті Simulik.

3.Оценка якості та вимоги до динамічних характеристик мехатронних систем.

4. Методика синтезу регуляторів у мехатронної системі.

5. Синтез безперервних регуляторів в тимчасовій і частотній областях.

6. Методики цифрового інтегрування.

7. Переобладнання безперервних регуляторів до їх цифровим аналогам методом паралельного програмування.

8. Переобладнання безперервних регуляторів до їх цифровим аналогам методом прямого програмування.